# Notice d'instruction ■**Manuel d'utilisation**

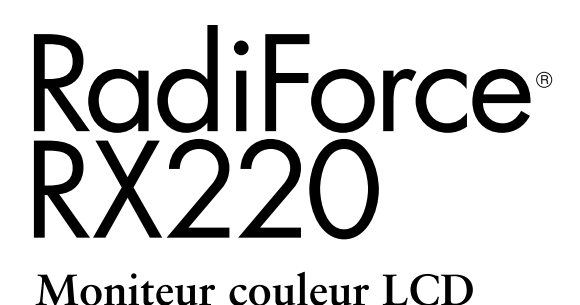

### **Important**

Veuillez lire attentivement les PRECAUTIONS, le Manuel d'utilisation ainsi que le Manuel d'installation (tome séparé) afin de vous familiariser avec ce produit et de l'utiliser efficacement et en toute sécurité.

- •Veuillez lire le Manuel d'installation pour les informations de base, depuis la connexion du moniteur à l'ordinateur jusqu'à son utilisation.
- La dernière version du Manuel d'utilisation est à disposition pour téléchargement sur site web : <http://www.eizo.com>

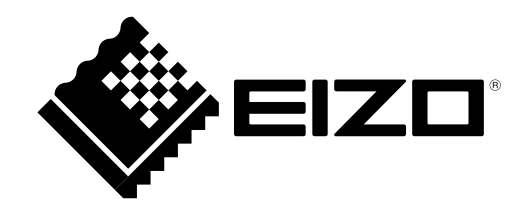

Ce produit a été spécialement réglé pour l'utilisation dans la région dans laquelle il a d'abord été livré. Si utilisé en dehors de cette région, le produit pourrait ne pas fonctionner comme indiqué dans les spécifications.

- Le système final doit être conforme aux exigences de la norme IEC60601-1-1.
- Les appareils électriques peuvent émettre des ondes électromagnétiques susceptibles d'interférer, de limiter ou de dégrader le fonctionnement du moniteur. Installez l'appareil dans un environnement contrôlé où ces effets néfastes sont évités.
- Ce moniteur est destiné à une utilisation dans un système d'imagerie médicale uniquement. Il ne prend pas en charge l'affichage de mammographies à des fins de diagnostique.

Une police bitmap round gothic gras utilisée pour les caractères affichés au dessus de ce produit est conçue par Ricoh.

Aucune partie de ce manuel ne peut être reproduite, enregistrée dans un système documentaire ou transmise sous quelque forme et par quelque moyen que ce soit électronique, mécanique ou autre, sans l'autorisation écrite préalable de EIZO Corporation.

EIZO Corporation n'est tenu à aucun engagement de confidentialité sauf en cas d'accord préalable passé avant la réception de ces informations par EIZO Corporation. Malgré tous les efforts déployés pour garantir la mise à jour des informations contenues dans ce manuel, veuillez noter que les caractéristiques techniques du moniteur EIZO sont sujettes à modification sans préavis.

Windows, Windows Vista, Windows Media, SQL Server et Xbox 360 sont des marques déposées de Microsoft Corporation aux États-Unis et dans d'autres pays.

VESA est une marque commerciale ou une marque déposée de Video Electronics Standards Association aux Etats-Unis et dans d'autres pays.

EIZO, le logo EIZO, ColorEdge, DuraVision, FlexScan, FORIS, RadiForce, RadiCS, RadiNET, Raptor et ScreenManager sont des marques déposées de EIZO Corporation au Japon et dans d'autres pays.

Tous les autres noms de sociétés et de produits sont des marques commerciales ou des marques déposées de leurs propriétaires respectifs.

## **Avertissement concernant le moniteur**

Ce produit a été conçu pour être utilisé pendant l'affichage et le visionnement d'images numériques pour le diagnostic par rayons X ou IRM, etc. par des praticiens médicaux formés.

Ce produit a été réglé spécialement en usine en fonction de la région de destination prévue. Les performances du produit peuvent être différentes de celles indiquées dans les caractéristiques en cas d'utilisation dans une région différente de celle prévue à l'origine.

Ce produit peut ne pas être couvert par la garantie pour des usages autres que ceux décrits dans le présent manuel.

Les spécifications notées dans ce manuel ne sont applicables que lorsque les éléments suivants sont utilisés :

- · Cordons d'alimentation fournis avec le produit
- · Câbles de signalisation spécifiés par nos soins

Utilisez uniquement avec ce produit les produits optionnels fabriqués ou spécifiés par nos soins.

Dans la mesure où 30 minutes sont nécessaires à la stabilisation des performances des composants électriques, vous devez réglez le moniteur au moins 30 minutes après l'avoir mis en marche.

Les moniteurs devraient être réglés à une luminosité inférieure pour réduire les changements de luminosité causés par une utilisation à long terme et maintenir un affichage stable.

Lorsque l'image de l'écran change après que la même image est restée affichée pendant une période prolongée, une image rémanente risque de s'afficher. Utilisez l'économiseur d'écran ou la fonction d'économie d'énergie pour éviter d'afficher la même image pendant une période prolongée.

Un nettoyage périodique est recommandé pour conserver son aspect neuf au moniteur et prolonger sa durée de vie. (Référez-vous à « Nettoyage » sur la page suivante.)

Le panneau peut comporter des pixels défectueux. Ces pixels se présentent sous forme de points plus sombres ou plus lumineux sur l'écran. C'est une caractéristique du panneau LCD, et n'est pas une défaillance du produit.

La durée de vie du rétro-éclairage du panneau LCD est limitée. Si l'écran s'assombrit ou se met à scintiller, prenez contact avec votre revendeur.

N'appuyez pas violemment sur le panneau ou sur les bords, vous risqueriez d'endommager l'affichage en laissant du moirage, etc. Une pression continue sur le panneau peut le détériorer ou l'endommager. (Si des marques de pression restent sur le panneau, affichez un écran noir ou blanc sur le moniteur. Le problème peut être ainsi résolu.)

Ne rayez et n'appuyez pas sur le panneau avec des objets pointus, car cela pourrait endommager le panneau. Ne tentez jamais de le nettoyer à sec avec du tissu, au risque de le rayer.

Lorsque le moniteur est froid et déplacé dans une autre pièce ou lorsque la température de la pièce augmente rapidement, de la condensation peut se former à l'intérieur et à l'extérieur du moniteur. Dans ce cas, ne mettez pas le moniteur sous tension. Et attendez la disparition de la condensation. Sinon, le moniteur pourrait être endommagé.

### **Nettoyage**

#### **Attention**

- Les produits chimiques tels que l'alcool et les solutions antiseptiques peuvent provoquer des variations du brillant, ternir et atténuer la carrosserie ou du panneau et détériorer la qualité de l'image.
- N'utilisez jamais de diluant, de la benzine, de cire et de poudre abrasive, ce qui peut endommager la carrosserie ou le panneau.

#### **Remarque**

• L'outil ScreenCleaner en option est recommandé pour nettoyer la carrosserie et la surface de l'écran.

Si nécessaire, vous pouvez enlever les taches de la carrosserie et la surface de l'écran en humidifiant partiellement un chiffon avec de l'eau.

### **Pour un confort d'utilisation du moniteur**

- Un écran trop sombre ou trop lumineux peut abîmer les yeux. Ajustez la luminosité du moniteur en fonction des conditions ambiantes.
- Regarder le moniteur trop longtemps entraîne une fatigue oculaire. Faites des pauses de 10 minutes toutes les heures.

# **TABLE DES MATIERES**

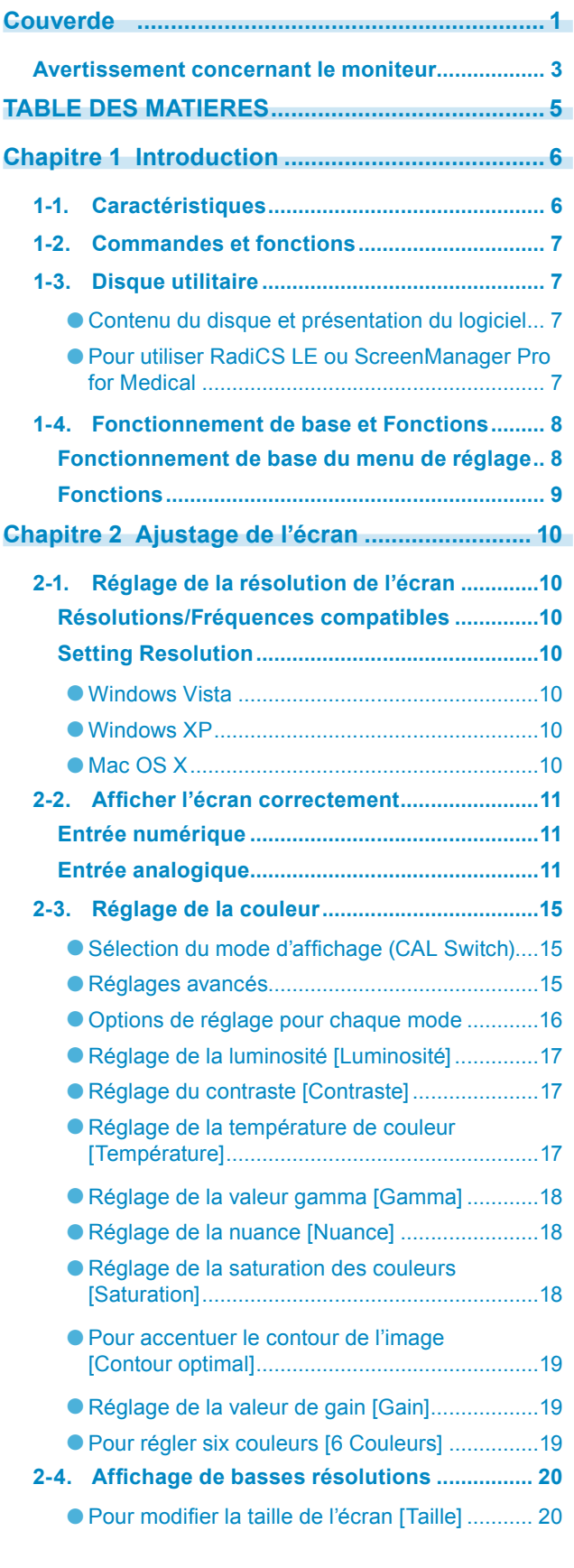

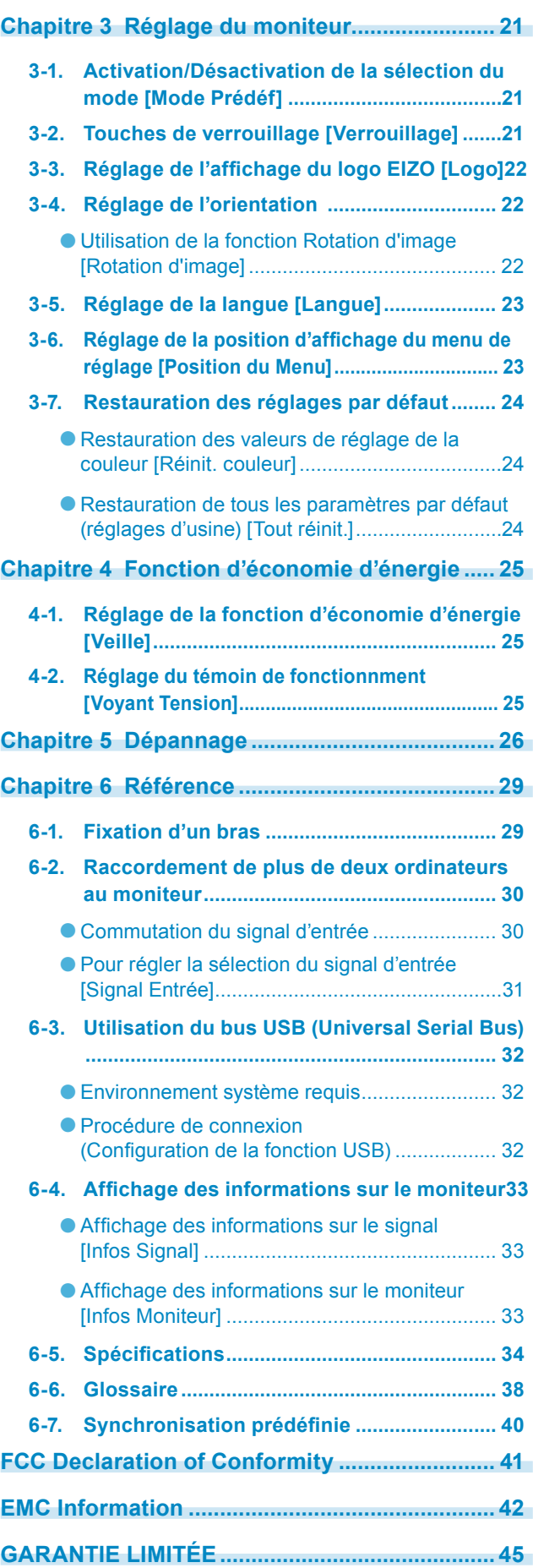

# <span id="page-5-0"></span>**Chapitre 1 Introduction**

Merci beaucoup pour votre choix d'un moniteur couleur EIZO.

## **1-1. Caractéristiques**

- Résolution: 2M pixels (Portrait : 1200 points  $(H) \times 1600$  points  $(V)$ )
- Applicable au DisplayPort (applicable à 8 bits ou 10 bits, non applicable aux signaux audio)
- 3 terminaux d'entrée de signal (DVI-I  $\times$  2, DisplayPort  $\times$  1)
- Fonction CAL Switch pour sélectionner un mode d'étalonnage optimal « 2-3. Sélection du mode d'affichage (CAL Switch) » ([page 15\)](#page-14-0)
- Mode DICOM (Fonction CAL Switch) ([page 38](#page-37-0))
- Le logiciel de contrôle de qualité « RadiCS LE » (pour Windows) utilisé pour calibrer le moniteur est inclus
	- « 1-3. Disque utilitaire » ([page 7\)](#page-6-0)
- Le logiciel « ScreenManager Pro for Medical » (pour Windows) permettant de régler l'écran à l'aide de la souris et du clavier est inclus « 1-3. Disque utilitaire » ([page 7\)](#page-6-0)
- Mode de synchronisation d'images pris en charge (59 61 Hz)
- HDCP (High-bandwidth Digital Content Protection)

## <span id="page-6-0"></span>**1-2. Commandes et fonctions**

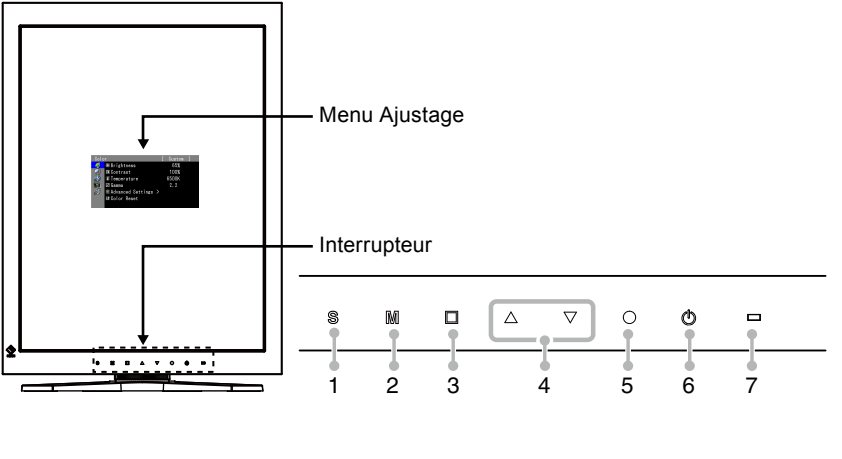

- 1. Interrupteur S 5. Interrupteur O
- 
- 
- 2. Interrupteur  $M$  6. Interrupteur  $\Theta$ 
	-

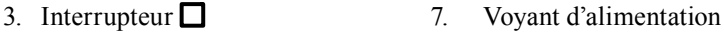

4. Interrupteur  $\Delta \nabla$ 

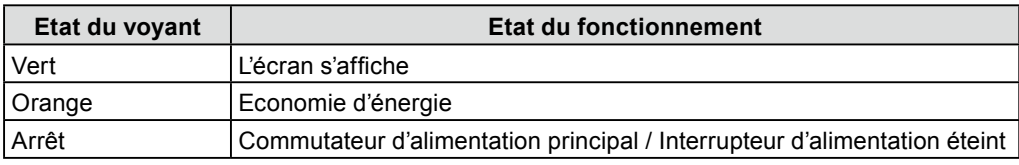

## **1-3. Disque utilitaire**

Un CD-ROM « EIZO LCD Utility Disk » est fourni avec le moniteur. Le tableau suivant présente le contenu du disque et l'ensemble des logiciels.

#### ● **Contenu du disque et présentation du logiciel**

Le disque inclut des logiciels d'application pour les réglages et le Manuel d'utilisation. Lisez le fichier « Readme.txt » sur le disque pour connaître les procédures de démarrage des logiciels ou d'accès aux fichiers.

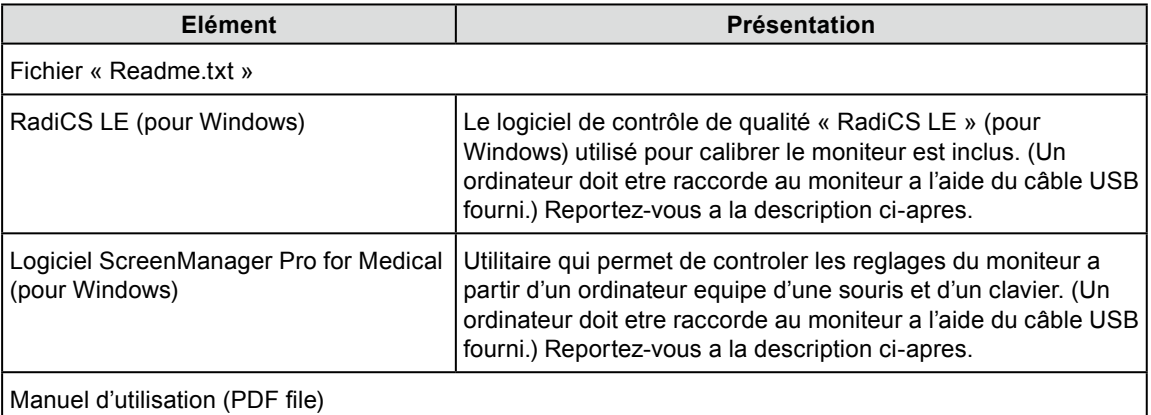

#### ● **Pour utiliser RadiCS LE ou ScreenManager Pro for Medical**

Pour installer et utiliser le logiciel, consultez le manuel d'utilisation du logiciel correspondant sur le CD-ROM. Pour utiliser ce logiciel, vous devez raccorder un ordinateur au moniteur à l'aide du câble USB fourni. Pour plus d'informations, reportez-vous au « 6-3. Utilisation du bus USB (Universal Serial Bus) » ([page 32\)](#page-31-0).

## <span id="page-7-0"></span>**1-4. Fonctionnement de base et Fonctions**

## **Fonctionnement de base du menu de réglage**

## *1* **Affichage du menu de réglage**

#### Appuyez sur  $\bigcirc$ .

Le menu de réglage apparaît.

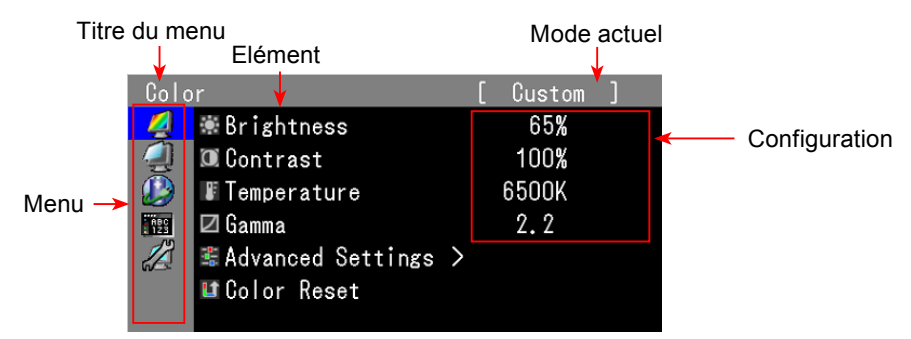

## *2* **Réglage/Configuration**

1. Sélectionnez le menu à régler/configurer à l'aide des touches  $\Delta \nabla$ , puis appuyez sur  $\Omega$ .

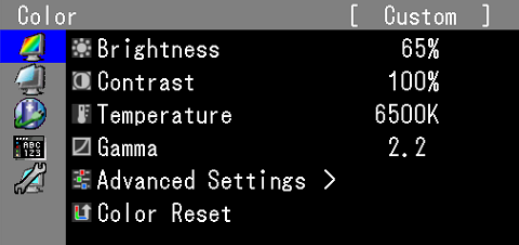

2. Sélectionnez l'élément à régler/configurer à l'aide des touches  $\Delta \nabla$ , puis appuyez sur  $\mathbf{O}$ .

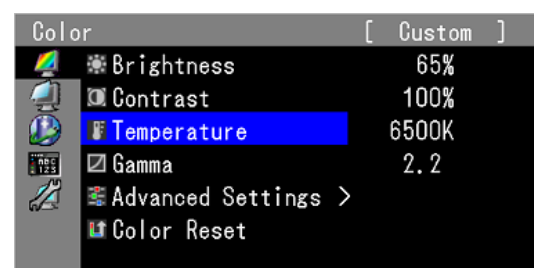

3. Réglez/configurez l'élément sélectionné à l'aide des touches  $\Delta \nabla$ , puis appuyez sur  $\Omega$ .

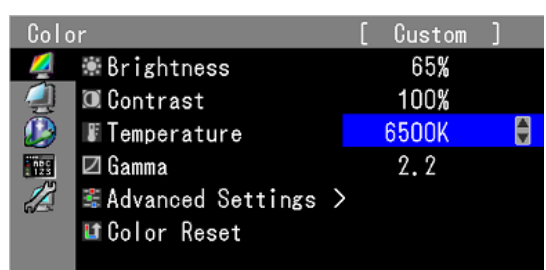

## *3* **Sortie**

Appuyez plusieurs fois sur  $\Box$ . Le menu de réglage disparaît.

## <span id="page-8-0"></span>**Fonctions**

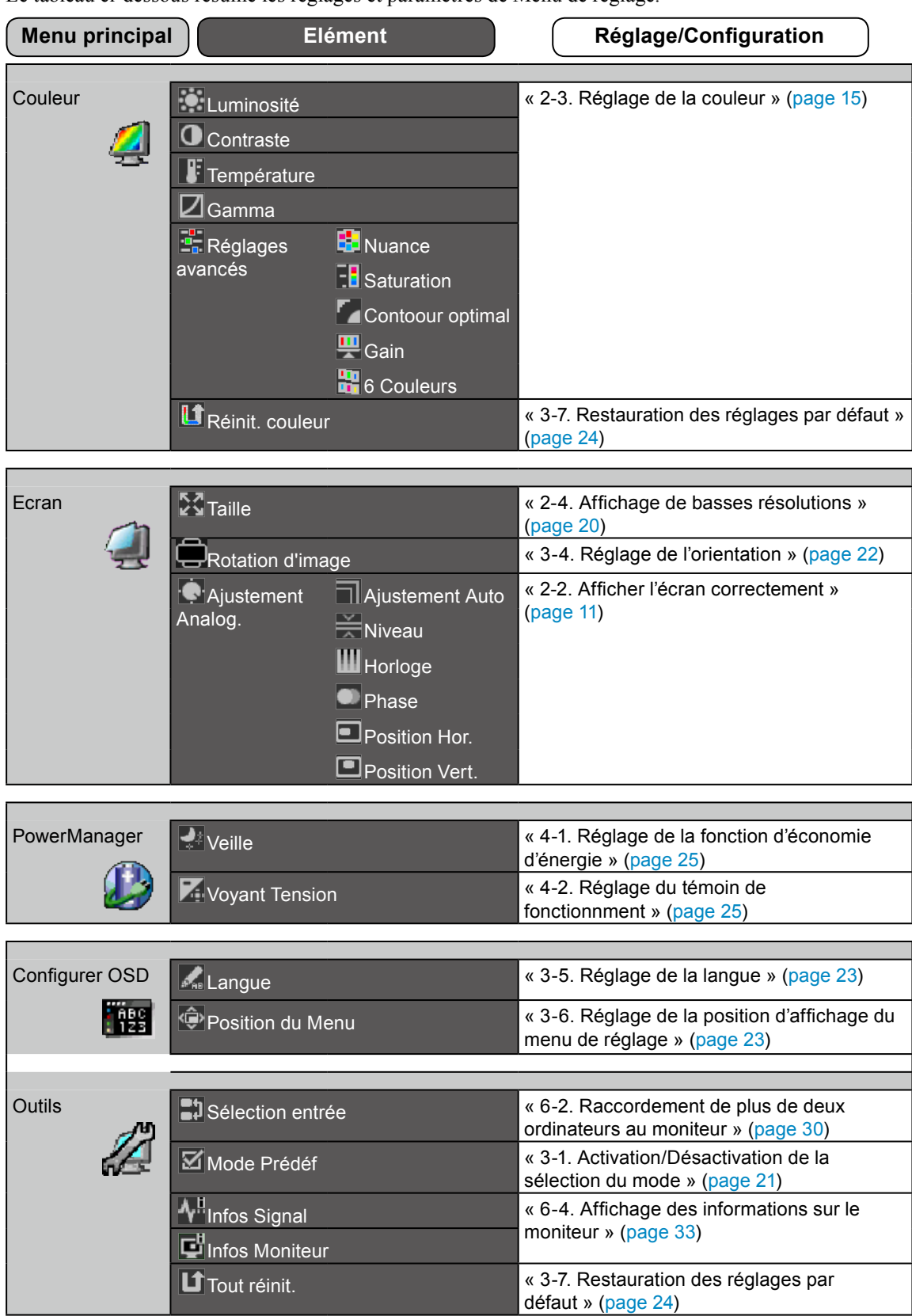

Le tableau ci-dessous résume les réglages et paramètres de Menu de réglage.

\* La fonction de réglage/configuration du menu <Couleur> dépend du mode couleur sélectionné ([page 16\)](#page-15-0). Le tableau ci-dessous affiche les sous-menus quand le mode « Custom » est sélectionné (voir « 2-3. Réglage de la couleur » ([page 15\)](#page-14-0)).

# <span id="page-9-0"></span>**Chapitre 2 Ajustage de l'écran**

## **2-1. Réglage de la résolution de l'écran**

### **Résolutions/Fréquences compatibles**

Pour plus de détail sur les résolutions compatibles, reportez-vous à « Résolutions/Fréquences compatibles » dans le Manuel de Réglage.

### **Setting Resolution**

Si vous n'êtes pas satisfait de la résolution après avoir raccordé le moniteur au PC ou si vous souhaitez modifier la résolution, conformez-vous à la procédure décrite à la suite.

#### ● **Windows Vista**

- 1. A l'aide de la souris, réalisez un clic droit en n'importe quel point du bureau à l'exception des icônes.
- 2. Une fois le menu affiché, cliquez sur « Personalize ».
- 3. Dans la fenêtre « Personalization », cliquez sur « Display Settings ».
- 4. Dans la boîte de dialogue « Display Settings », sélectionnez l'onglet « Monitor » et choisissez la résolution souhaitée dans le champ « Resolution ».
- 5. Cliquez sur le bouton « OK ».
- 6. Lorsque la boîte de dialogue de confirmation s'affiche, cliquez sur « Yes ».

#### ● **Windows XP**

- 1. A l'aide de la souris, réalisez un clic droit sur n'importe quel point du bureau à l'exception des icônes.
- 2. Une fois le menu affiché, cliquez dans « Properties ».
- 3. Lorsque la boîte de dialogue « Display Properties » s'affiche, cliquez sur l'onglet « Settings » et sélectionnez la résolution souhaitée pour « Screen resolution » dans « Display ».
- 4. Cliquez sur le bouton « OK » pour fermer la boîte de dialogue.

#### ● **Mac OS X**

- 1. Sélectionnez « System Preferences » dans le menu Apple.
- 2. Lorsque la boîte de dialogue « System Preferences » s'affiche, cliquez sur « Displays » pour « Hardware ».
- 3. Dans la boîte de dialogue figurant à l'écran, sélectionnez l'onglet « Display » et sélectionnez la résolution souhaitée dans le champ « Resolutions ».
- 4. Votre sélection s'affiche immédiatement. Une fois la résolution souhaitée atteinte, fermez la fenêtre.

## <span id="page-10-0"></span>**2-2. Afficher l'écran correctement**

## **Entrée numérique**

Lors de l'entrée des signaux numériques, les images s'affichent correctement en fonction des données prédéfinies du moniteur.

Pour effectuer les réglages avancés, reportez-vous à la section « 2-3. Réglage de la couleur » ([page 15\)](#page-14-0) et aux pages suivantes.

### **Entrée analogique**

#### **Attention**

• Attendez au moins 30 minutes après la mise sous tension du moniteur avant de commencer les réglages. (Laissez le moniteur chauffer au moins 30 minutes avant toute tentative de réglage.)

Le réglage de l'écran du moniteur permet de supprimer le scintillement de l'écran ou de régler correctement la position et la taille de l'écran en fonction de l'ordinateur à utiliser.

La fonction de réglage automatique fonctionne lorsque les conditions suivantes sont remplies :

• lorsqu'un signal est émis vers un moniteur pour la première fois, ou si une résolution ou des

fréquences de balayage horizontal et vertical affichées pour la première fois sont réglées ;

• lorsque des signaux d'une résolution verticale supérieure à 480 sont émis.

Si l'écran ne s'affiche pas correctement même après le réglage automatique, réglez-le en suivant les procédures décrites ci-après afin d'utiliser le moniteur dans des conditions confortables.

#### **[Procédure de réglage]**

## *1* **Effectuez le réglage Auto.**

### ● Pour régler le scintillement, la position et la taille de l'écran automatiquement **[Ajustement Auto]**

#### **Procédure**

- 1. Sélectionnez  $\leq$ Ecran $>$  dans le menu de réglage, puis appuyez sur  $\circ$ .
- 2. Sélectionnez <Ajustement Analog.> dans le menu <Ecran>, puis appuyez sur  $\circ$ .
- 3. Sélectionnez  $\leq$ Ajustement Auto $\geq$ , puis appuyez sur  $\circ$ .

La fonction de réglage automatique permet de régler le scintillement, la position de l'écran et la taille de l'écran correctement (le message « En cours d'exécution » apparaît).

Lorsque le réglage automatique est terminé, un message apparaît. Sélectionnez « OK » pour valider les nouveaux réglages ou « Annulation » pour rétablir les réglages précédents, puis appuyez sur  $\circ$ .

#### **Attention**

- Cette fonction peut être utilisée lorsqu'une image s'affiche en plein écran sur l'ordinateur Windows ou Macintosh. Elle ne fonctionne pas correctement lorsqu'une image ne s'affiche que sur une partie de l'écran (fenêtre de commande, par exemple) ou lorsqu'un fond d'écran noir (papier peint, etc.) est utilisé.
- Cette fonction ne peut être correctement utilisée avec certaines cartes vidéo.

Si l'écran ne s'affiche toujours pas correctement même après avoir effectué le réglage comme indiqué à l'étape 1 ci-dessus, effectuez les réglages en suivant les procédures décrites dans les pages suivantes. Si l'écran s'affiche correctement, passez à [l'étape 5](#page-13-0) « Pour régler automatiquement la palette de couleurs [Niveau] ».

## *2* **Préparez le motif d'affichage pour régler l'affichage analogique.**

Téléchargez « Fichiers de motifs de réglage d'écran » sur notre site :<http://www.eizo.com>

#### **REMARQUE**

• Pour ouvrir et utiliser les fichiers du programme de réglage de l'écran, lisez le fichier « Readme.txt ».

### *3*  **Recommencez le réglage de Auto à l'aide du motif de réglage de l'écran analogique qui est affiché.**

● Pour régler le scintillement, la position et la taille de l'écran automatiquement **[Ajustement Auto]**

#### **Procédure**

1. Affichez le Motif 1 des fichiers de motifs de réglage d'écran en plein écran sur le moniteur.

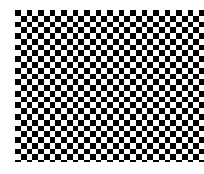

- 2. Sélectionnez  $\leq$ Ecran $>$  dans le menu de réglage, puis appuyez sur  $\circ$ .
- 3. Sélectionnez <Ajustement Analog.> dans le menu <Ecran>, puis appuyez sur  $\circ$ . Pour procéder aux réglages suivants, sélectionnez un élément du sous-menu <Ajustement Analog.> dans le menu <Ecran>.
- 4. Sélectionnez <Ajustement Auto>, puis appuyez sur  $\circ$ . La fonction de réglage automatique permet de régler le scintillement, la position de l'écran et la taille de l'écran correctement (le message « En cours d'exécution » apparaît).

Lorsque le réglage automatique est terminé, un message apparaît. Sélectionnez « OK » pour valider les nouveaux réglages ou « Annulation » pour rétablir les réglages précédents, puis appuyez sur  $\circ$ .

Si l'écran ne s'affiche toujours pas correctement même après avoir effectué le réglage comme indiqué à l'étape 3 ci-dessus, effectuez les réglages en suivant les procédures décrites dans les pages suivantes. Si l'écran s'affiche correctement, passez à [l'étape 5](#page-13-0) « Pour régler automatiquement la palette de couleurs [Niveau] ».

### <span id="page-12-0"></span>4 Effectuez les réglages avancés suivants à partir du menu <Ecran> du sous**menu <Ajustement Analog.>.**

Pour régler l'horloge, la phase et la position, procédez dans cet ordre.

#### ● **Pour supprimer les barres verticales [Horloge]**

#### **Procédure**

- 1. Choisissez <Horloge> dans le menu <Ajustement Analog.>, puis appuyez sur  $\circ$ .
- 2. Réglez l'horloge à l'aide de la touche  $\Delta$  ou  $\nabla$ . Appuyez lentement sur  $\Delta \nabla$  de manière à ne pas manquer le point de réglage.
- 3. Appuyez sur  $\circ$  pour quitter le menu de réglage. Lorsqu'un flou, un scintillement ou des barres s'affichent à l'écran après réglage, activez la fonction [Phase] pour supprimer le scintillement ou le flou.

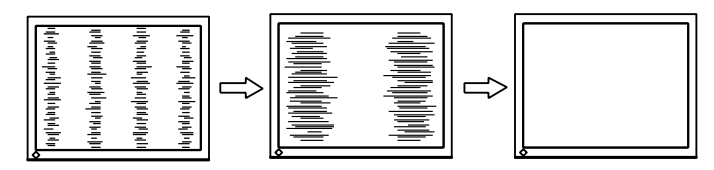

#### ● **Pour supprimer le scintillement ou le flou [Phase]**

#### **Procédure**

- 1. Choisissez <Phase> dans le menu <Ajustement Analog.>, puis appuyez sur  $\circ$ .
- 2. Réglez la phase à l'aide de la touche  $\Delta$  ou  $\nabla$ .
- 3. Appuyez sur  $\circ$  pour quitter le menu de réglage.

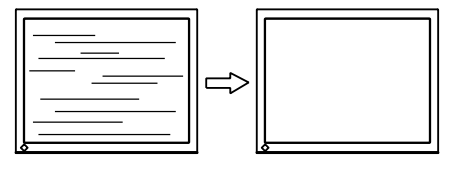

#### **Attention**

• Le scintillement ou le flou risque de ne pas être supprimé selon l'ordinateur ou la carte vidéo que vous utilisez.

#### ● Pour régler la position de l'écran [Position Hor.] [Position Vert.]

#### **REMARQUE**

• Etant donné que le nombre de pixels et les positions des pixels sont fixes sur le moniteur LCD, une seule position est possible pour afficher correctement les images. Le réglage de la position est effectué pour déplacer une image vers la position correcte.

- 1. Sélectionnez <Position Hor.> ou <Position Vert.> dans le menu <Ajustement Analog.>, puis appuyez  $\sin O$
- 2. Réglez la position à l'aide de la touche  $\Delta$  ou  $\nabla$ .
- 3. Appuyez sur O pour quitter le menu de réglage.

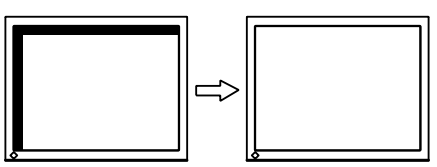

## <span id="page-13-0"></span>*5* **Réglez la palette de couleurs.**

#### ● **Pour régler automatiquement la palette de couleurs [Niveau]**

Vous pouvez afficher chaque palette de couleurs (0 à 255) en réglant le niveau de sortie du signal.

#### **Procédure**

1. Affichez le motif 2 en plein écran sur le moniteur grâce aux fichiers de motifs de réglage de l'écran.

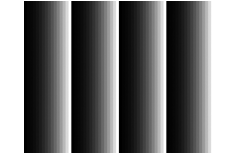

2. Choisissez <Niveau> dans le menu <Ajustement Analog.>, puis appuyez sur  $\circ$ . La palette de couleurs est réglée automatiquement.

Lorsque le réglage automatique est terminé, un message apparaît. Sélectionnez « OK » pour valider les nouveaux réglages ou « Annulation » pour rétablir les réglages précédents, puis appuyez sur  $\circ$ .

3. Fermez le motif 2.

## <span id="page-14-0"></span>**2-3. Réglage de la couleur**

#### ● Sélection du mode d'affichage (CAL Switch)

Le mode CAL Switch vous permet de sélectionner facilement le meilleur mode en fonction de l'application du moniteur.

#### **Mode CAL Switch**

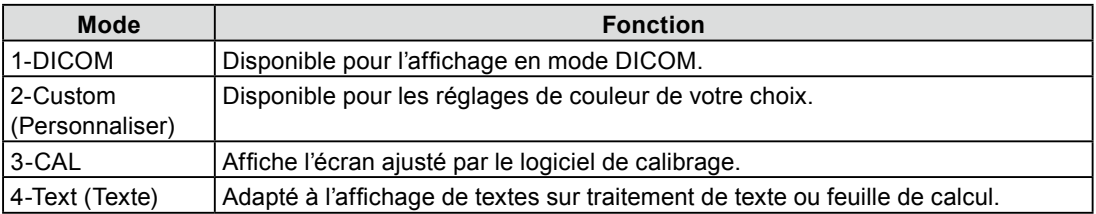

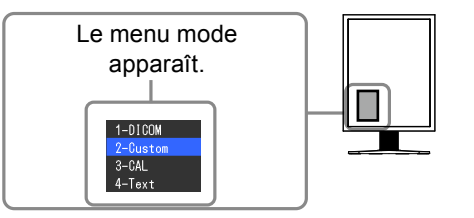

#### **Procédure**

1. Appuyez sur  $M$ .

Le menu Mode apparaît dans la partie inférieure gauche de l'écran.

2. Les modes de la liste sont mis en surbrillance les uns après les autres chaque fois que vous appuyez sur la touche  $\mathsf{M}$ .

Vous pouvez commuter le mode actuel à l'aide de la touche  $\Delta$  ou  $\nabla$  lorsque le menu Mode est affiché.

**→1-DICOM←→2-Custom←→3-CAL←→4-Text←**

#### **REMARQUE**

- Le menu de réglage et le menu Mode ne peuvent pas être affichés en même temps.
- Vous pouvez désactiver l'affichage d'un mode spécifique. Pour plus d'informations, reportez-vous à la section « 3-1. Activation/Désactivation de la sélection du mode » ([page 21](#page-20-0)).

#### ● **Réglages avancés**

Le menu <Couleur> du menu de réglage vous permet de régler et de sauvegarder un réglage de couleur pour chaque mode.

#### **Attention**

• Attendez au moins 30 minutes après la mise sous tension du moniteur avant de commencer le réglage de la couleur.

(Laissez le moniteur chauffer au moins 30 minutes avant toute tentative de réglage.)

- Réglez le niveau en premier lorsque vous réglez la couleur pour les signaux d'entrée analogiques. (Reportez-vous à la section « Pour régler automatiquement la palette de couleurs » à la [page 14\)](#page-13-0).
- La même image peut s'afficher dans différentes couleurs sur plusieurs moniteurs en raison des caractéristiques propres aux moniteurs. Effectuez un réglage visuel de couleur précis lorsque vous comparez les couleurs sur plusieurs moniteurs.

#### **REMARQUE**

• Les valeurs en pourcentage ou Kelvin sont indiquées à titre de référence.

#### <span id="page-15-0"></span>● **Options de réglage pour chaque mode**

Selon le mode sélectionné, la fonction pouvant être réglée varie.

(Vous ne pouvez sélectionner aucune fonction non réglable/non-configurable.)

Les réglages/configurations définis pour chaque mode sont appliqués à tous les signaux d'entrée.

Pour la méthode de réglage propre à chacune des fonctions, reportez-vous aux pages correspondantes.

√ : Réglage disponible ― : Réglage impossible

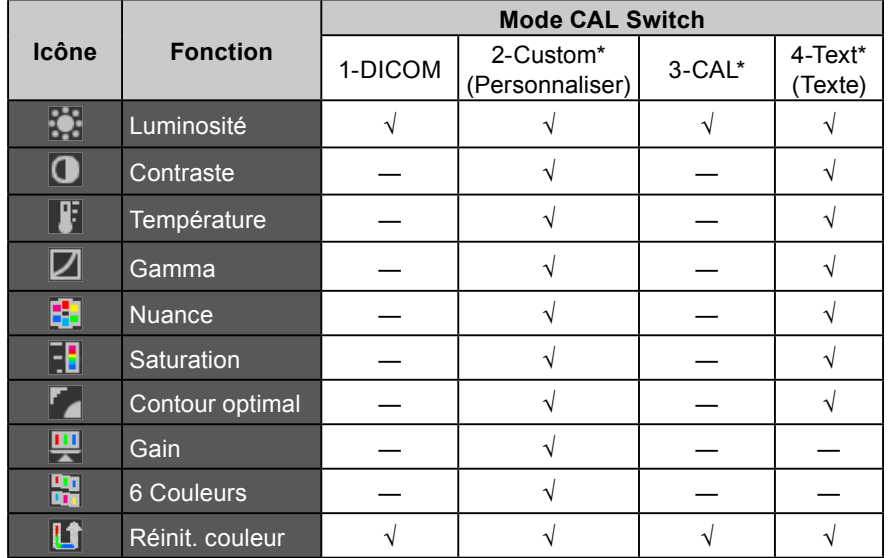

\* Si vous réglez le calibrage dans ce mode au moyen du kit de calibrage exclusif pour ce moniteur (l'accessoire RadiCS LE est visible [page 37\)](#page-36-0), seules la luminosité et la fonction de restauration sont réglables.

#### <span id="page-16-0"></span>● **Réglage de la luminosité [Luminosité]**

Vous pouvez régler la luminosité de l'écran en modifiant la luminosité du rétroéclairage (Source de lumière émanant de l'arrière du panneau LCD). Plage de réglage : de 0 à 100 %

#### **Procédure**

- 1. Choisissez < Couleur > dans le menu de réglage, puis appuyez sur  $\circ$ .
- 2. Choisissez <Luminosité> dans le menu <Couleur>, puis appuyez sur  $\circ$ .
- 3. Réglez la luminosité à l'aide de la touche  $\Delta$  ou  $\nabla$ .
- 4. Appuyez sur  $\circ$  pour quitter le menu de réglage.

#### **REMARQUE**

- Vous pouvez également régler la luminosité à l'aide des touches  $\Delta$  et  $\nabla$ .
- Si vous trouvez que la luminosité de l'image est élevée même si elle est réglée sur 0 %, réglez le contraste.

#### ● **Réglage du contraste [Contraste]**

Vous pouvez régler la luminance de l'écran en variant le niveau du signal vidéo. Plage de réglage : de 0 à 100 %

#### **Procédure**

- 1. Choisissez < Couleur > dans le menu de réglage, puis appuyez sur  $\circ$ .
- 2. Choisissez < Contraste > dans le menu < Couleur >, puis appuyez sur  $\circ$ .
- 3. Réglez le contraste à l'aide des touches  $\Delta$  ou  $\nabla$ .
- 4. Appuyez sur  $\circ$  pour quitter le menu de réglage.

#### **REMARQUE**

- Avec un contraste de 100 %, toute la palette de couleurs est affichée.
- Lors du réglage du moniteur, il est recommandé d'effectuer le réglage de la luminosité, qui peut conserver les caractéristiques de la palette de couleurs, avant de régler le contraste.
- Effectuez le réglage du contraste dans les cas suivants.
- Si vous trouvez que la luminosité de l'image est élevée même si elle est réglée sur 0 %. (Réglez le contraste afin qu'il soit inférieur à 100 %.)

#### ● **Réglage de la température de couleur [Température]**

Vous pouvez régler la température de couleur. La température de couleur sert normalement à exprimer la nuance de « Blanc » et/ou « Noir » par une valeur numérique. La valeur est exprimée en degrés Kelvin (K). De même que pour la température de la flamme, l'image affichée sur le moniteur est rougeâtre si la température de couleur est basse et elle est bleuâtre si cette température est élevée. Les valeurs de gain prédéfinies sont réglées pour chaque valeur de réglage de la température de couleur.

Plage de réglage : Natif, 6 000 K-15 000 K (spécifiée par chaque unité de 500 K, y compris 9 300 K)

#### **Procédure**

- 1. Choisissez < Couleur > dans le menu de réglage, puis appuyez sur  $\circ$ .
- 2. Choisissez <Température> dans le menu <Couleur>, puis appuyez sur  $\circ$ .
- 3. Réglez la température de couleur à l'aide des touches  $\Delta$  ou  $\nabla$ .
- 4. Appuyez sur  $\circ$  pour quitter le menu de réglage.

#### **REMARQUE**

- La fonction [Gain] permet d'effectuer des réglages plus avancés (voir la section « Réglage de la valeur de gain » à la [page 19](#page-18-0)).
- Si vous réglez sur [Natif], l'image est affichée dans la couleur préréglée sur le moniteur (Gain : 100 % pour chaque RGB).
- Lors du changement de la valeur de gain, la plage de réglage de la température de couleur passe à « Utilis. ».

#### <span id="page-17-0"></span>● **Réglage de la valeur gamma [Gamma]**

Vous pouvez régler la valeur gamma. La luminance du moniteur varie selon le signal d'entrée. Toutefois, le taux de variation n'est pas proportionnel au signal d'entrée. La « Correction Gamma » permet de maintenir l'équilibre entre le signal d'entrée et la luminance du moniteur. Plage de réglage : 1,8-2,6

#### **Procédure**

- 1. Choisissez < Couleur > dans le menu de réglage, puis appuyez sur  $\circ$ .
- 2. Choisissez <Gamma> dans le menu <Couleur>, puis appuyez sur  $\circ$ .
- 3. Réglez la valeur gamma à l'aide des touches  $\Delta$  ou  $\nabla$ .
- 4. Appuyez sur  $\circ$  pour quitter le menu de réglage.

#### ● **Réglage de la nuance [Nuance]**

Cette fonction permet de régler la nuance. Plage de réglage : de -100 à 100

#### **Procédure**

- 1. Choisissez < Couleur > dans le menu de réglage, puis appuyez sur  $\circ$ .
- 2. Choisissez <Réglages avancés> dans le menu <Couleur>, puis appuyez sur  $\circ$ .
- 3. Sélectionnez <Nuance>, puis appuyez sur  $\circ$ .
- 4. Réglez la nuance à l'aide des touches  $\Delta$  ou  $\nabla$ .
- 5. Appuyez sur  $\circ$  pour quitter le menu de réglage.

#### **Attention**

• Cette fonction ne permet pas d'afficher toute la palette de couleurs.

#### ● **Réglage de la saturation des couleurs [Saturation]**

Cette fonction permet de régler la saturation des couleurs sur le moniteur. Plage de réglage : de -100 à 100

#### **Procédure**

- 1. Choisissez < Couleur > dans le menu de réglage, puis appuyez sur  $\circ$ .
- 2. Choisissez <Réglages avancés> dans le menu <Couleur>, puis appuyez sur  $\circ$ .
- 3. Sélectionnez <Saturation>, puis appuyez sur  $\circ$ .
- 4. Réglez la saturation des couleurs à l'aide des touches  $\Delta$  ou  $\nabla$ .
- 5. Appuyez sur  $\circ$  pour quitter le menu de réglage.

#### **Attention**

• Cette fonction ne permet pas d'afficher toute la palette de couleurs.

#### **REMARQUE**

• En réglant la valeur au minimum (-100), l'image de l'écran devient monochrome.

#### <span id="page-18-0"></span>● **Pour accentuer le contour de l'image [Contour optimal]**

La fonction Contour permet d'accentuer les contours d'une image en faisant ressortir la différence de couleur des pixels qui composent l'image. Elle donne ainsi une meilleure texture au matériau et renforce l'effet des images. Cette fonction permet également de graduer les contours pour reproduire des images plus nuancées.

#### **Procédure**

- 1. Choisissez < Couleur > dans le menu de réglage, puis appuyez sur  $\circ$ .
- 2. Choisissez <Réglages avancés> dans le menu <Couleur>, puis appuyez sur  $\circ$ .
- 3. Choisissez < Contour optimal >, puis appuyez sur  $\circ$ .
- 4. Sélectionnez un état d'affichage allant de -3 à 3 (d'uniforme à net) à l'aide de la touche  $\Delta$  ou  $\nabla$  selon vos préférences.
- 5. Appuyez sur  $\circ$  pour quitter le menu de réglage.

#### ● **Réglage de la valeur de gain [Gain]**

Chaque valeur de luminance rouge/vert/bleu composant la couleur est appelée « Gain ». Le réglage du gain peut modifier le ton de couleur du « Blanc » (lorsque le signal d'entrée maximal pour chaque couleur est obtenu).

Plage de réglage : de 0 à 100 %

#### **Procédure**

- 1. Choisissez < Couleur > dans le menu de réglage, puis appuyez sur  $\circ$ .
- 2. Choisissez <Réglages avancés> dans le menu <Couleur>, puis appuyez sur  $\circ$ .
- 3. Choisissez <Gain>, puis appuyez sur  $\circ$ .
- 4. Sélectionnez la couleur de réglage entre <Rouge>, <Vert> ou <Bleu>, puis appuyez sur  $\circ$ .
- 5. Réglez le gain à l'aide de la touche  $\Delta$  ou  $\nabla$ .
- 6. Appuyez sur  $\circ$  pour quitter le menu de réglage.

#### **REMARQUE**

- La valeur de gain peut changer selon la valeur de la température de couleur.
- Lors du changement de la valeur de gain, la plage de réglage de la température de couleur passe à « Utilis. ».

#### ● **Pour régler six couleurs [6 Couleurs]**

Il est possible de régler la nuance et la saturation pour chacune des six couleurs : Magenta, Rouge, Jaune, Vert, Cyan et Bleu.

Plage de réglage : de -100 à 100

- 1. Choisissez < Couleur > dans le menu de réglage, puis appuyez sur  $\circ$ .
- 2. Choisissez <Réglages avancés> dans le menu <Couleur>, puis appuyez sur  $\circ$ .
- 3. Sélectionnez <6 Couleurs>, puis appuyez sur  $\circ$ .
- 4. Sélectionnez la couleur de réglage entre <Magenta>, <Rouge>, <Jaune>, <Vert>, <Cyan> ou <Bleu>, puis appuyez sur  $\circ$ .
- 5. Sélectionnez <Nuance> ou <Saturation>, puis appuyez sur  $\circ$ .
- 6. Réglez 6 Couleurs à l'aide de la touche  $\Delta$  ou  $\nabla$ .
- 7. Appuyez sur  $\circ$  pour quitter le menu de réglage.

## <span id="page-19-0"></span>**2-4. Affichage de basses résolutions**

### ● **Pour modifier la taille de l'écran [Taille]**

Vous pouvez modifier la taille de l'écran à l'aide de la fonction <Taille> du menu <Ecran>.

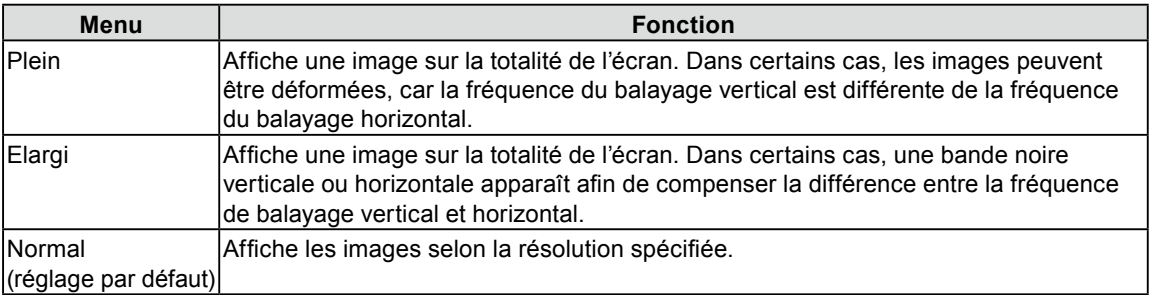

 $\hat{\mathbf{u}} = \hat{\mathbf{u}} \cdot \hat{\mathbf{u}}$ 

Exemple : Taille de l'image 1 024 × 768

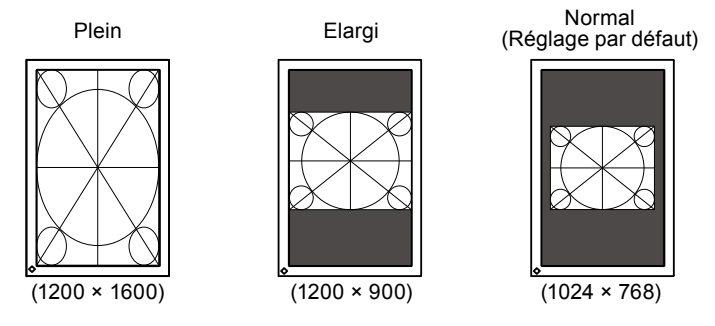

- 1. Choisissez  $\leq$ Ecran $>$  dans le menu de réglage, puis appuyez sur  $\circ$ .
- 2. Choisissez  $\le$ Taille  $>$  dans le menu  $\le$ Ecran $>$ , puis appuyez sur  $\circ$ .
- 3. Sélectionnez « Plein Ecran », « Elargi » ou « Normal » à l'aide des touches  $\Delta$  ou  $\nabla$ .
- 4. Appuyez sur  $\circ$  pour quitter le menu de réglage.

# <span id="page-20-0"></span>**Chapitre 3 Réglage du moniteur**

## **3-1. Activation/Désactivation de la sélection du mode [Mode Prédéf]**

Ce réglage vous permet de sélectionner uniquement les modes spécifiés. Utilisez cette fonction lorsque tous les modes d'affichage ne sont pas disponibles ou lorsque vous ne modifiez pas les réglages du mode d'affichage.

#### **Procédure**

- 1. Choisissez < Outils > dans le menu de réglage, puis appuyez sur  $\circ$ .
- 2. Choisissez <Mode Prédéf> dans le menu <Outils>, puis appuyez sur  $\circ$ .
- 3. Sélectionnez le mode pour modifier les réglages à l'aide de la touche  $\Delta$  ou  $\nabla$ , puis appuyez sur  $\odot$ .
- 4. Sélectionnez « On » ou « Off » à l'aide de la touche  $\Delta$  ou  $\nabla$ .
- 5. Appuyez sur  $\circ$  pour quitter le menu de réglage.

#### **Attention**

• Tous les modes ne peuvent pas être désactivés. Un des modes au moins doit être réglé sur « On ».

## **3-2. Touches de verrouillage [Verrouillage]**

Cette fonction permet de verrouiller les touches afin d'éviter toute modification des réglages ou de l'état.

#### **Procédure**

- 1. Appuyez sur  $\psi$  pour mettre le moniteur hors tension.
- 2. Pour allumer le moniteur, appuyez sur  $\bf{M}$  tout en maintenant la touche  $\bf{\Phi}$  enfoncée pendant 2 secondes au moins.

Le menu de réglages optionnels apparaît.

- 3. Choisissez <Verrouillage> dans le menu <Réglages optionnels>, puis appuyez sur  $\circ$ .
- 4. Sélectionnez « Off », « Menu » ou « Tout » à l'aide de la touche  $\Delta$  ou  $\nabla$ , puis appuyez sur  $\odot$ .

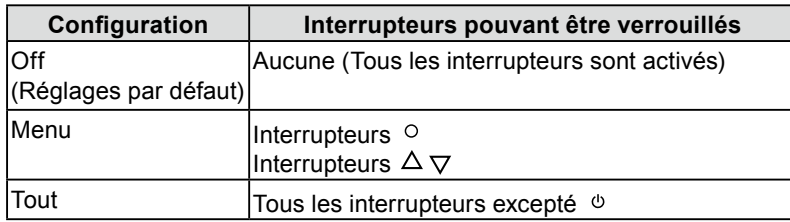

- 5. Sélectionnez « Terminer » à l'aide de la touche  $\Delta$  ou  $\nabla$ .
- 6. Appuyez sur  $\circ$  pour quitter.

Le menu de réglages optionnels disparaît.

## <span id="page-21-0"></span>**3-3. Réglage de l'affichage du logo EIZO [Logo]**

Cette fonction permet d'activer ou de désactiver l'affichage du logo EIZO.

#### **Procédure**

- 1. Appuyez sur  $\circled{v}$  pour mettre le moniteur hors tension.
- 2. Pour allumer le moniteur, appuyez sur  $\bf{M}$  tout en maintenant la touche  $\bf{\Phi}$  enfoncée pendant 2 secondes au moins.

Le menu de réglages optionnels apparaît.

- 3. Choisissez <Logo> dans le menu <Réglages optionnels>, puis appuyez sur  $\circ$ .
- 4. Sélectionnez « On » ou « Off » à l'aide de la touche  $\Delta$  ou  $\nabla$ , puis appuyez sur  $\odot$ .
- 5. Sélectionnez « Terminer » à l'aide de la touche  $\Delta$  ou  $\nabla$ .
- 6. Appuyez sur  $\circ$  pour quitter le menu de réglages optionnels. Le menu de réglages optionnels est fermé.

## **3-4. Réglage de l'orientation**

#### ● **Utilisation de la fonction Rotation d'image [Rotation d'image]**

La fonction Rotation d'image permet de changer l'orientation de l'affichage du moniteur avec la rotation du moniteur. (Réglage par défaut : On)

#### **Attention**

- Après le changement de l'orientation de l'affichage, la disponibilité de l'image d'écran peut demander un certain temps.
- La fonction Rotation d'image peut ne pas fonctionner correctement avec certaines cartes graphiques ou certains systèmes d'exploitation.
- Lors de l'utilisation de la fonction Rotation d'image avec le double affichage, il est possible que l'image de l'un des moniteurs disparaisse. Dans ce cas, affichez-la de nouveau en sélectionnant « Propriétés d'affichage » (Windows uniquement)..

#### **Procédure**

- 1. Choisissez <Ecran> dans le menu de réglage, puis appuyez sur  $\circ$ .
- 2. Choisissez <Rotation d'image> dans le menu <Ecran>, puis appuyez sur  $\circ$ .
- 3. Sélectionnez « On » ou « Off » à l'aide de la touche  $\Delta$  ou  $\nabla$ .
- 4. Appuyez sur  $\circ$  pour quitter le menu de réglage.

#### Procédures d'utilisation

- 1. Faites pivoter le moniteur de 90 degrés. Etant donné que la valeur par défaut de <Rotation d'image> est « DesactiverActiver », l'image correspondant à l'orientation du moniteur sera disponible à l'écran.
- 2. Quand l'image à l'écran est agrandie ou rétrécie, redémarrez le PC. La fonction Rotation d'image peut ne pas fonctionner correctement avec certaines cartes graphiques ou certains systèmes d'exploitation. Si l'image de l'écran reste étendue ou contractée après le redémarrage de l'ordinateur, essayez de changer le réglage de résolution de l'affichage du système d'exploitation de votre ordinateur.

## <span id="page-22-0"></span>**3-5. Réglage de la langue [Langue]**

Cette fonction permet de sélectionner la langue du menu de réglage ou des messages affichés.

#### **Langues pouvant être sélectionnées**

Anglais/Allemand/Français/Espagnol/Italien/Suédois/Japonais/Chinois simplifié/Chinois traditionnel **Procédure**

- 1. Choisissez < Configurer OSD > dans le menu de réglage, puis appuyez sur  $\circ$ .
- 2. Choisissez <Langue> dans le menu <Configurer OSD>, puis appuyez sur  $\circ$ .
- 3. Sélectionnez une langue à l'aide de la touche  $\Delta$  ou  $\nabla$ .
- 4. Appuyez sur O pour quitter le menu de réglage.

## **3-6. Réglage de la position d'affichage du menu de réglage [Position du Menu]**

Réglez la position du menu selon la procédure suivante.

- 1. Choisissez <Configurer OSD ans le menu de réglage, puis appuyez sur  $\circ$ .
- 2. Choisissez <Position du Menu> dans le menu <Configurer OSD>, puis appuyez sur  $\circ$ .
- 3. Sélectionnez une position de menu à l'aide de la touche  $\Delta$  ou  $\nabla$ .
- 4. Appuyez sur O pour quitter le menu de réglage.

## <span id="page-23-0"></span>**3-7. Restauration des réglages par défaut**

Il existe deux types de restauration : la restauration du réglage de la couleur au réglage par défaut et la restauration de tous les réglages aux réglages par défaut.

#### **Attention**

• Après restauration, l'opération ne peut pas être annulée.

#### **REMARQUE**

• Pour les réglages par défaut principaux, reportez-vous à la section « Principaux réglages par défaut (réglages en usine) » à la [page 35](#page-34-0).

#### ● **Restauration des valeurs de réglage de la couleur [Réinit. couleur]**

Seules les valeurs de réglage du mode actuel sont rétablies aux paramètres par défaut (réglages usine).

#### **Procédure**

- 1. Choisissez < Couleur > dans le menu de réglage, puis appuyez sur  $\circ$ .
- 2. Choisissez <Réinit. couleur> dans le menu <Couleur>, puis appuyez sur  $\circ$ .
- 3. Sélectionnez « Exécuter » à l'aide des touches  $\Delta$  ou  $\nabla$ .
- 4. Appuyez sur  $\circ$  pour quitter le menu de réglage. Les valeurs de réglage de la couleur sont rétablies aux paramètres par défaut.

#### ● **Restauration de tous les paramètres par défaut (réglages d'usine) [Tout réinit.]**

Restaurez tous les paramètres par défaut (réglages d'usine).

- 1. Choisissez < Outils > dans le menu de réglage, puis appuyez sur  $\circ$ .
- 2. Choisissez  $\leq$ Tout réinit.  $>$  dans le menu  $\leq$ Outils $>$ , puis appuyez sur  $\circ$ .
- 3. Sélectionnez « Exécuter » à l'aide des touches  $\Delta$  ou  $\nabla$ .
- 4. Appuyez sur  $\circ$  pour quitter le menu de réglage. Toutes les valeurs de réglages sont rétablies aux paramètres par défaut.

# <span id="page-24-0"></span>**Chapitre 4 Fonction d'économie d'énergie**

## **4-1. Réglage de la fonction d'économie d'énergie [Veille]**

Cette fonction vous permet de régler le moniteur en mode d'économie d'énergie selon l'état de l'ordinateur.

Lorsque le moniteur passe en mode d'économie d'énergie, aucune image n'est affichée à l'écran.

#### **Attention**

- L'alimentation du moniteur est coupée lorsque vous débranchez le cordon d'alimentation ou lorsque vous désactivez le commutateur d'alimentation principal.
- Les périphériques raccordés au port USB (amont et aval) continuent de fonctionner en mode d'économie d'énergie
- ou si l'interrupteur d'alimentation du moniteur est réglé sur Off. Par conséquent, la consommation d'énergie du
- moniteur varie selon les périphériques connectés, même si celui-ci est en mode d'économie d'énergie.

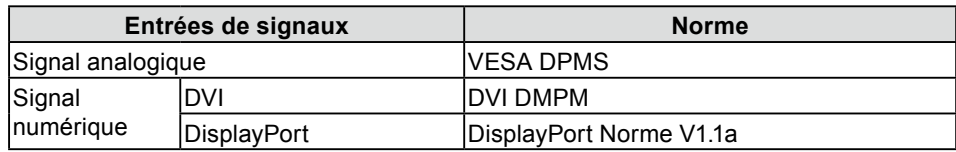

Le mode Veille est compatible avec les normes suivantes pour les entrées de signaux respectives.

#### **Procédure**

- 1. Choisissez <PowerManager> dans le menu de réglage, puis appuyez sur  $\circ$ .
- 2. Choisissez <Veille> dans le menu <PowerManager>, puis appuyez sur  $\circ$ .
- 3. Sélectionnez « On » ou « Off » à l'aide de la touche  $\Delta$  ou  $\nabla$ .
- 4. Appuyez sur  $\circ$  pour quitter le menu de réglage.

#### **Système d'économie d'énergie**

Le moniteur passe en mode économie d'énergie selon le réglage du PC.

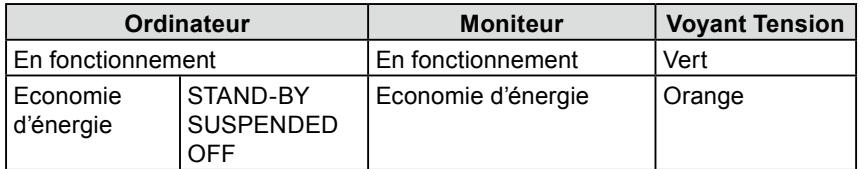

## **4-2. Réglage du témoin de fonctionnment [Voyant Tension]**

La luminosité du témoin de fonctionnement (bleu) lorsque l'écran est affiché peut être réglée (Le témoin de fonctionnement est réglé par défaut pour s'éclairer quand l'alimentation est allumée et la luminosité est réglée sur 4).

- 1. Choisissez <PowerManager> dans le menu de réglage, puis appuyez sur  $\circ$ .
- 2. Choisissez <Voyant Tension> dans le menu <PowerManager>, puis appuyez sur  $\circ$ .
- 3. Selon vos préférences, réglez l'indicateur de luminosité sur « Off » ou sur une plage de 1 à 7 à l'aide de la touche  $\Delta$  ou  $\nabla$ .
- 4. Appuyez sur  $\circ$  pour quitter le menu de réglage.

# <span id="page-25-0"></span>**Chapitre 5 Dépannage**

Si un problème persiste après application des corrections proposées, veuillez prendre contact avec votre revendeur local.

- Problèmes de non-affichage d'images → Voir n° 1 à n° 2.
- Problèmes d'images (entrée numérique) → Voir n° 3 à n° 8.
- Problèmes d'images (entrée analogique)  $\rightarrow$  Voir n° 3 à n° 12.
- Autres problèmes  $\rightarrow$  Voir n° 13 à n° 16.

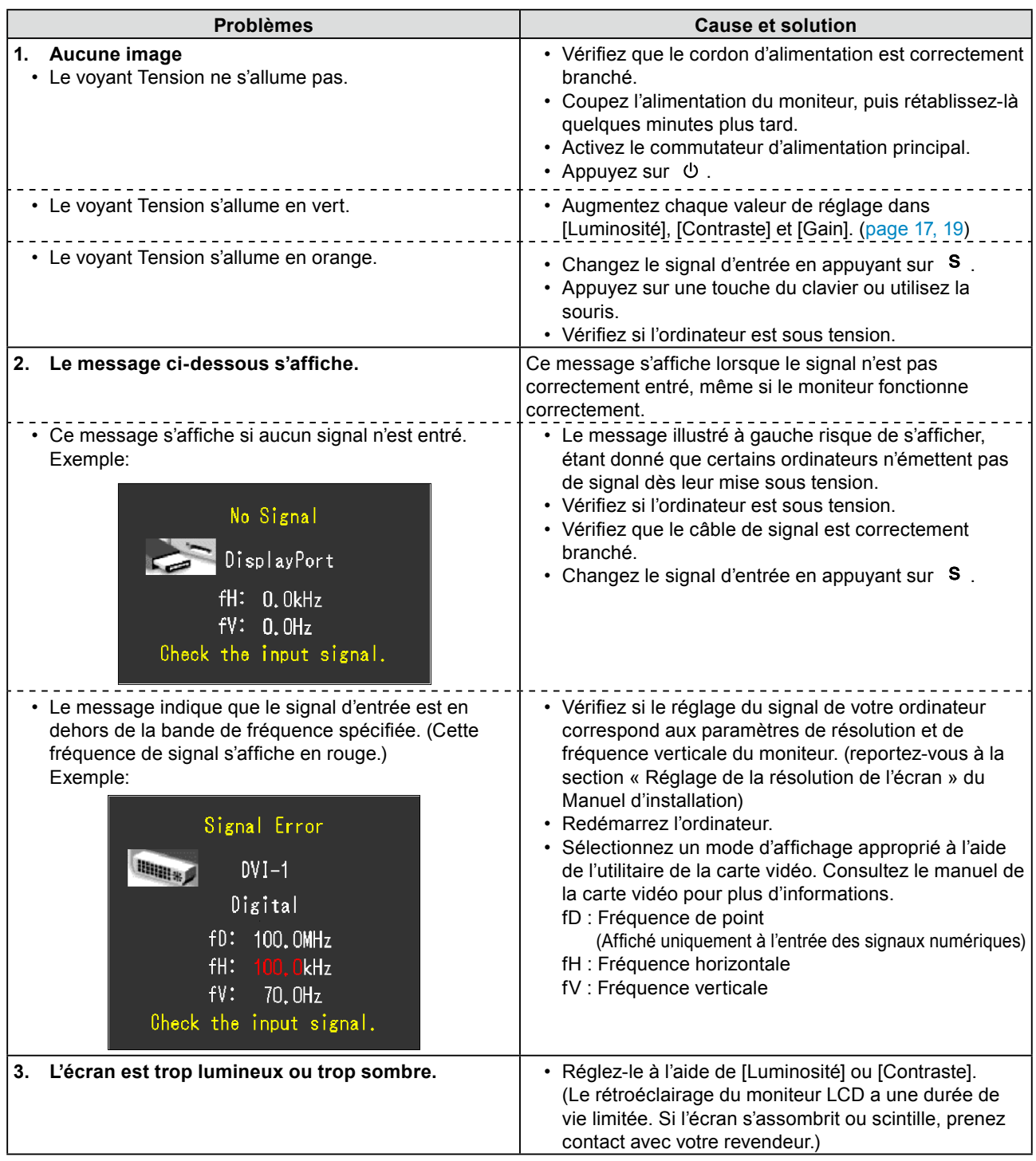

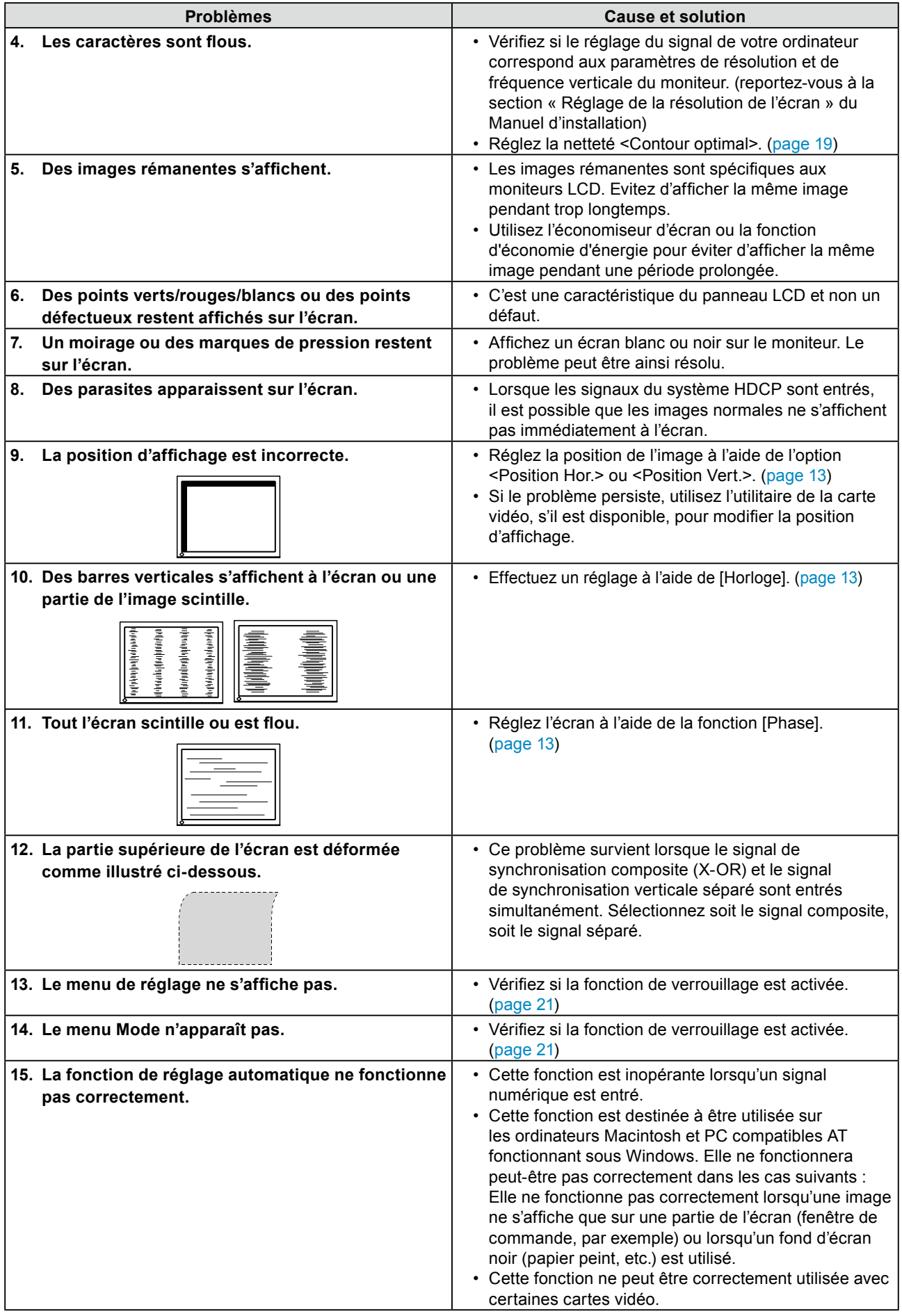

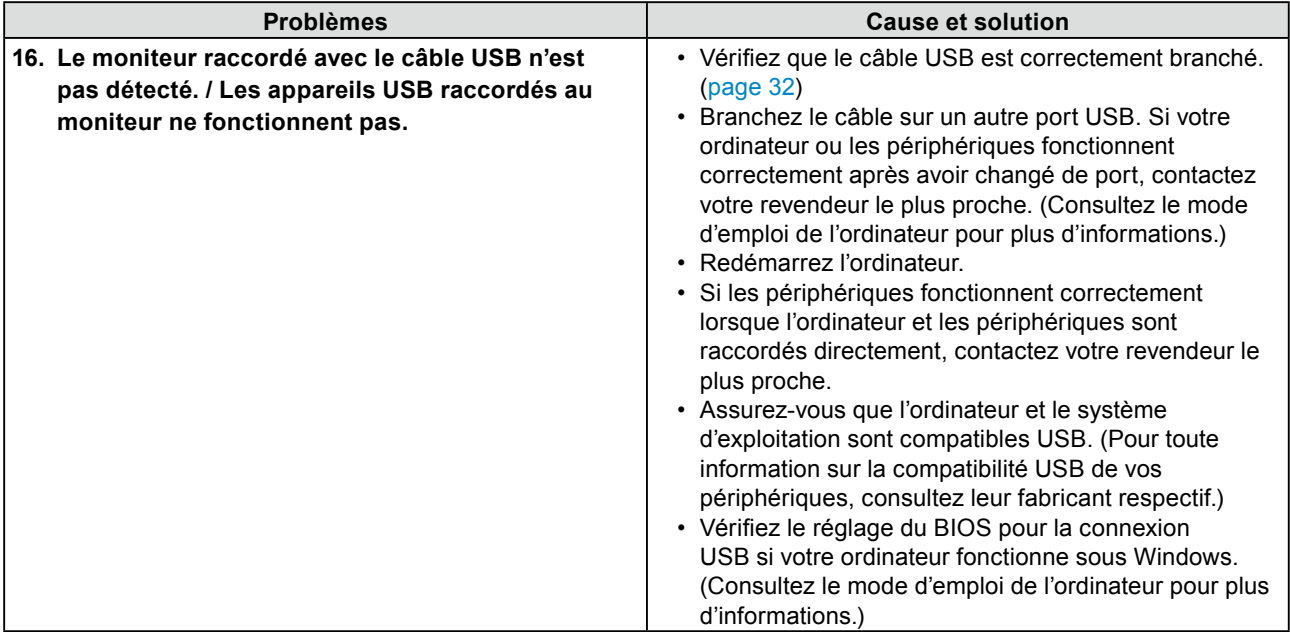

# <span id="page-28-0"></span>**Chapitre 6 Référence**

## **6-1. Fixation d'un bras**

Le pied peut être retiré et remplacé par un bras (ou un autre support) à fixer au moniteur. Utilisez un bras ou un pied EIZO en option.

<u>. . . . . . . . .</u>

#### **Attention**

- Fixez le bras ou le support conformément aux instructions des manuels d'utilisation.
- Avant d'utiliser un bras ou un support d'une autre marque, vérifiez les points suivants et choisissez un bras ou un support conforme à la norme VESA.
	- Espacement entre les trous de vis : 100 mm × 100 mm
	- Epaisseur de la plaque : 2,6 mm
	- Suffisamment solide pour supporter le poids du moniteur (à l'exception du support) et les accessoires tels que les câbles.
- Si vous utilisez un bras ou un support, fixez-le selon les angles d'inclinaison du moniteur suivants.
	- Jusqu'à 45° vers le haut et 45° vers le bas (affichage horizontal et vertical, rotation de 90° vers la droite)
- Branchez les câbles après la fixation d'un bras ou d'un support.
- Ne réglez pas la hauteur du support lorsque celui-ci est détaché du moniteur. Si vous réglez la hauteur lorsque le support est détaché du moniteur, vous risquez de vous blesser ou d'endommager le support.
- Etant donne le poids du moniteur et du bras, une chute peut provoquer des blessures ou endommager l'equipement.

#### **[Procédure de fixation]**

*1* **Posez le moniteur LCD sur un tissu propre étalé sur une surface stable avec la surface du panneau tournée vers le bas.**

## *2* **Déposez le pied.**

Préparez un tournevis. Dévissez les quatre vis fixant l'appareil et le pied à l'aide du tournevis.

## *3* **Fixez le moniteur au bras ou au pied.**

Fixez le moniteur au bras ou au support à l'aide des vis spécifiées dans le manuel d'utilisation du bras ou du support.

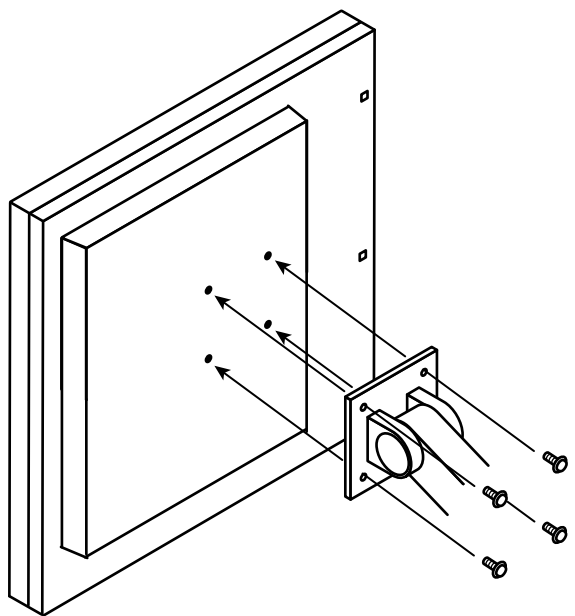

Chapitre 6 Référence **29**

## <span id="page-29-0"></span>**6-2. Raccordement de plus de deux ordinateurs au moniteur**

Plus de deux PC peuvent être branchés au moniteur via les connecteurs DVI-I et DisplayPort situés à l'arrière du moniteur.

### **Exemples de branchement**

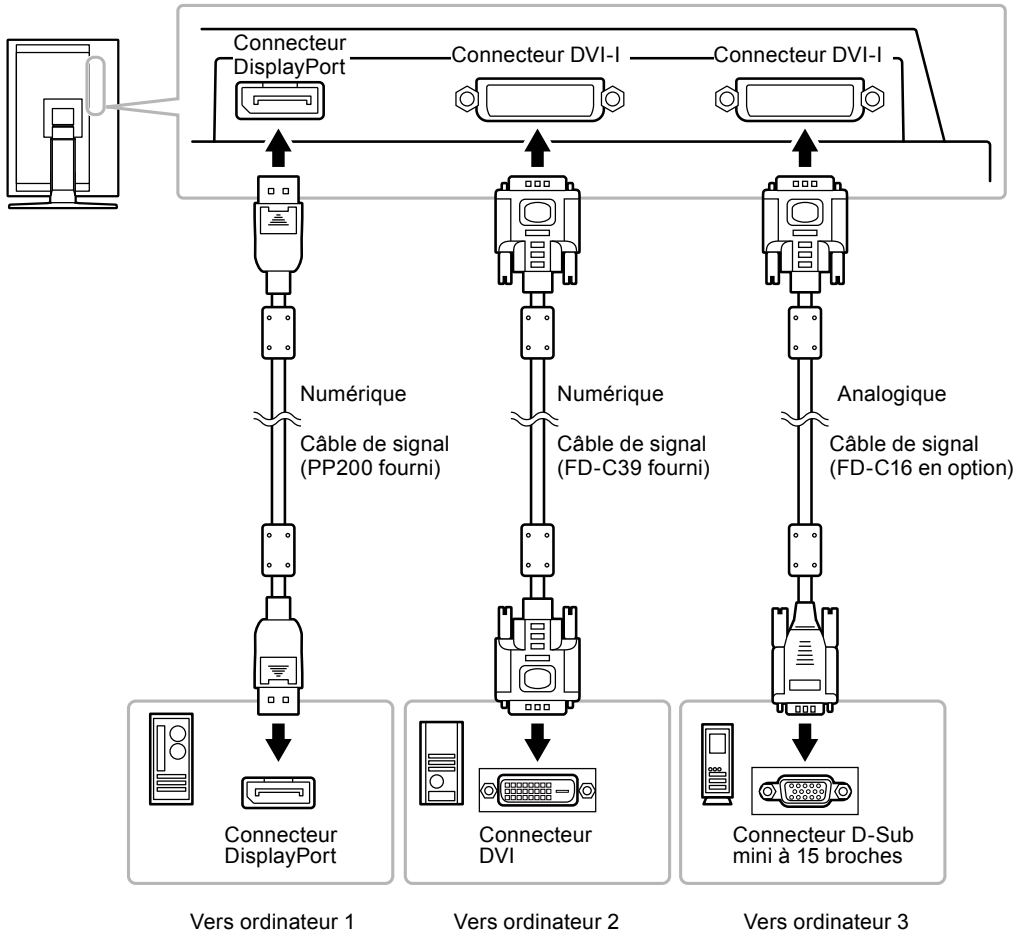

### ● **Commutation du signal d'entrée**

Le signal d'entrée change chaque fois que vous appuyez sur **s**.

Lorsque le signal est commuté, le nom du port d'entrée actif s'affiche dans le coin supérieur droit de l'écran.

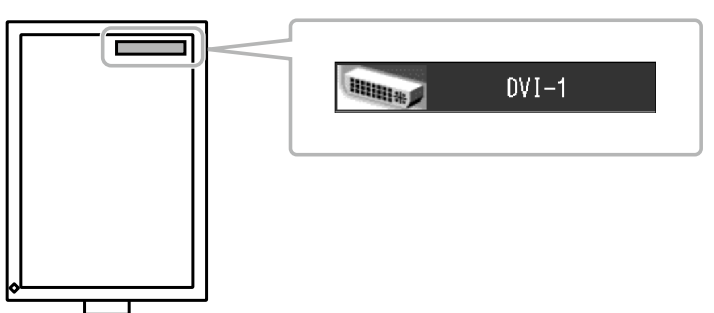

#### <span id="page-30-0"></span>● **Pour régler la sélection du signal d'entrée [Signal Entrée]**

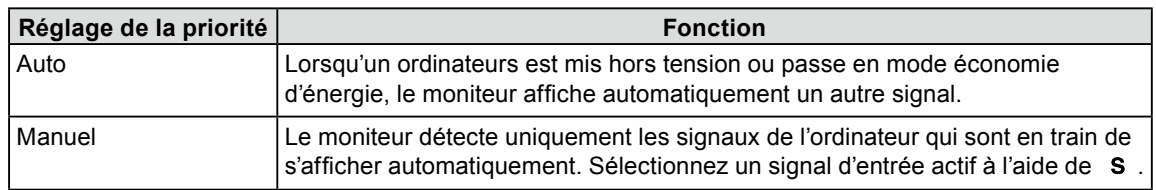

Le moniteur reconnaît le connecteur permettant l'entrée des signaux de l'ordinateur.

#### **Procédure**

- 1. Choisissez < Outils > dans le menu de réglage, puis appuyez sur  $\circ$ .
- 2. Choisissez <Signal Entrée> dans le menu <Outils>, puis appuyez sur  $\circ$ . Le menu <Signal Entrée> s'affiche.
- 3. Sélectionnez « Auto » ou « Manuel » à l'aide des touches  $\Delta$  ou  $\nabla$ .
- 4. Appuyez sur  $\circ$  pour quitter le menu de réglage.

#### **Attention**

• Lorsque <Signal Entrée> est réglé sur « Auto », la fonction d'économie d'énergie du moniteur n'est effective que si tous les ordinateurs sont en mode économie d'énergie.

## <span id="page-31-0"></span>**6-3. Utilisation du bus USB (Universal Serial Bus)**

Ce moniteur est équipé d'un concentrateur compatible USB. Raccordé à un ordinateur compatible USB ou à un autre concentrateur USB, il se comporte comme un concentrateur USB en permettant la connexion à des périphériques USB.

#### ● **Environnement système requis**

- 1. Un ordinateur équipé d'un port USB ou un autre concentrateur USB raccordé à un ordinateur compatible USB.
- 2. Windows 2000/XP/Vista ou Mac OS 9.2.2 et Mac OS X 10.2 ou version ultérieure
- 3. Câble USB EIZO (MD-C93)

#### **Attention**

- Ce moniteur peut ne pas fonctionner correctement selon l'ordinateur, le système d'exploitation et les périphériques utilisés. Pour toute information sur la compatibilité USB de vos périphériques, contactez leurs fabricants.
- Les périphériques raccordés au port USB (amont et aval) continuent de fonctionner en mode d'économie d'énergie • ou si l'interrupteur d'alimentation du moniteur est réglé sur Off. Par conséquent, la consommation d'énergie du moniteur varie selon les périphériques connectés, même si celui-ci est en mode d'économie d'énergie.
- Si le commutateur d'alimentation principal est réglé sur Off, le périphérique raccordé au port USB ne fonctionne pas.

#### ● **Procédure de connexion (Configuration de la fonction USB)**

- 1. Raccordez d'abord le moniteur à un ordinateur à l'aide du câble de signal, puis mettez l'ordinateur sous tension.
- 2. Raccordez le câble USB fourni entre le port USB (descendant) d' un ordinateur compatible USB (ou d'un concentrateur USB) et le port USB (montant) du moniteur. La fonction de concentrateur USB est automatiquement configurée au moment de la connexion du câble USB.
- 3. Permet de raccorder le périphérique USB au port aval USB du moniteur.

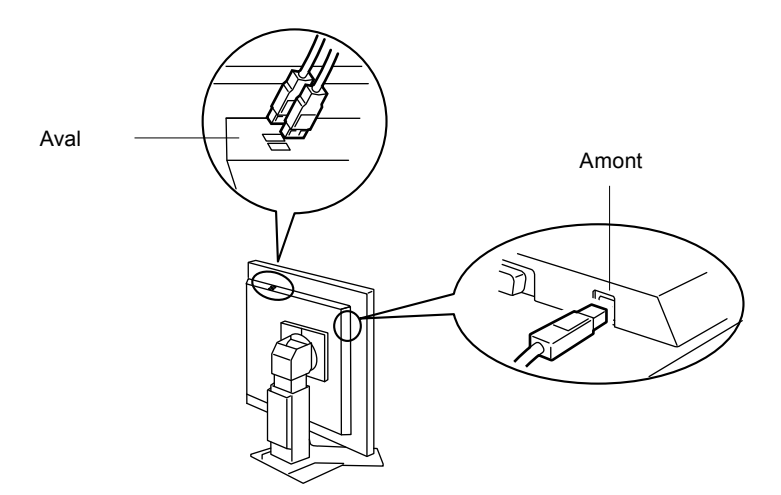

## <span id="page-32-0"></span>**6-4. Affichage des informations sur le moniteur**

#### ● **Affichage des informations sur le signal [Infos Signal]**

Cette fonction permet d'afficher les informations sur les signaux d'entrée affichés actuellement.

- 1. Sélectionnez < Outils > dans le menu de réglage, puis appuyez sur  $\circ$ .
- 2. Sélectionnez <Infos Signal> dans le menu <Outils>, puis appuyez sur  $\circ$ . L'écran d'informations sur le signal apparaît.

(Exemple)

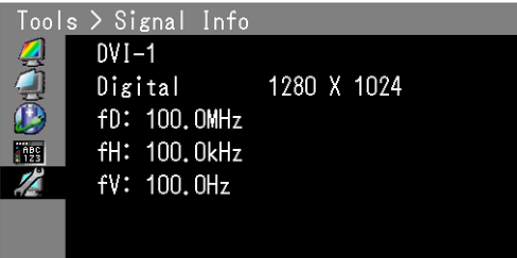

#### ● **Affichage des informations sur le moniteur [Infos Moniteur]**

Cette fonction permet d'afficher les informations sur le moniteur.

- 1. Sélectionnez < Outils > dans le menu de réglage, puis appuyez sur  $\circ$ .
- 2. Sélectionnez <Infos Moniteur> dans le menu <Outils>, puis appuyez sur  $\circ$ . L'écran d'informations sur le moniteur apparaît.

(Exemple)

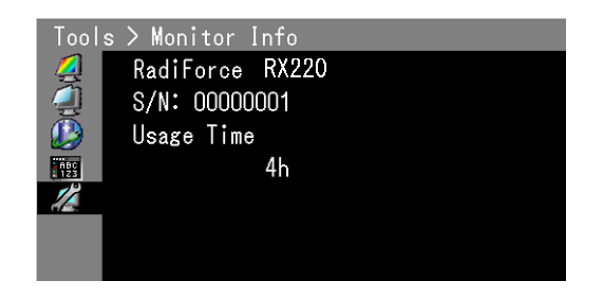

#### **Attention**

• En raison du contrôle en usine, le temps d'utilisation n'est pas toujours égal à « 0 » lorsque vous faites l'acquisition du moniteur.

# <span id="page-33-0"></span>**6-5. Spécifications**

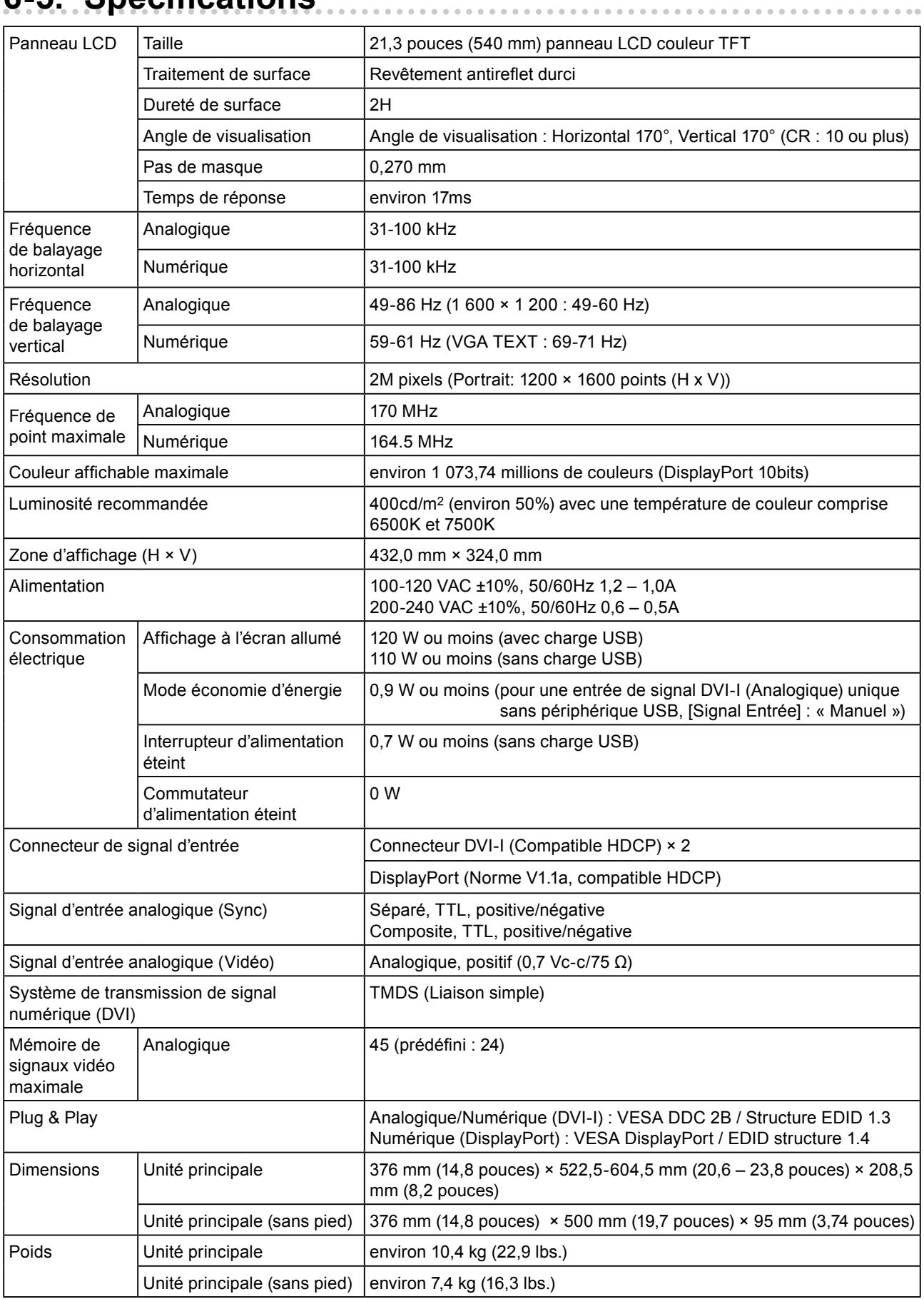

 $\begin{array}{ccccccccccccc} \bullet & \bullet & \bullet & \bullet & \bullet & \bullet & \bullet & \bullet \end{array}$ 

 $\sim$   $\alpha$ 

 $\bullet$ 

<span id="page-34-0"></span>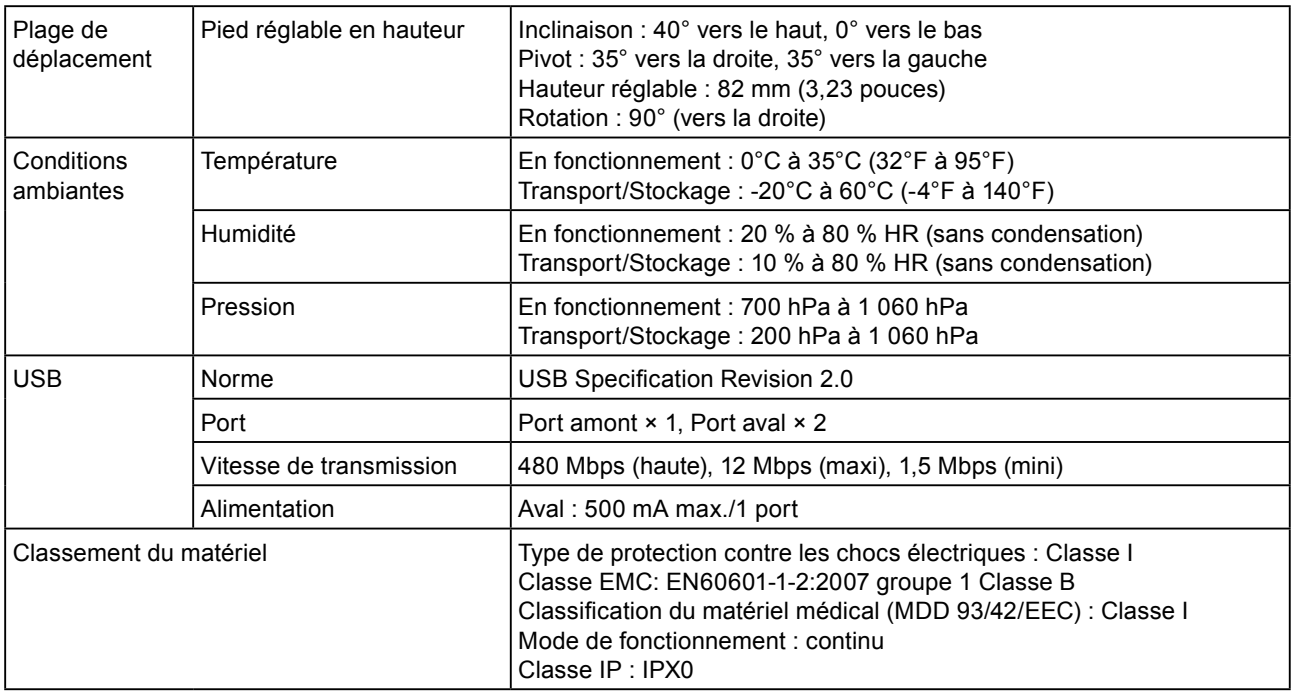

## **Principaux réglages par défaut (réglages en usine)**

### **Mode de CAL Switch : Le réglage par défaut du mode d'affichage est mode 1-DICOM.**

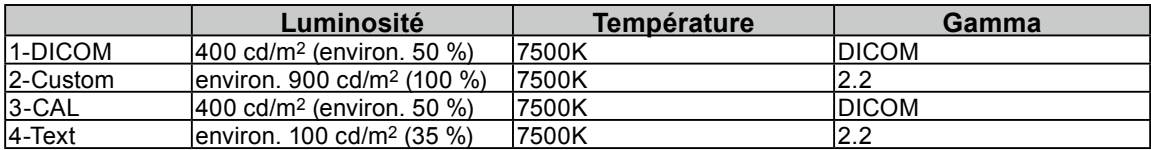

#### **Others**

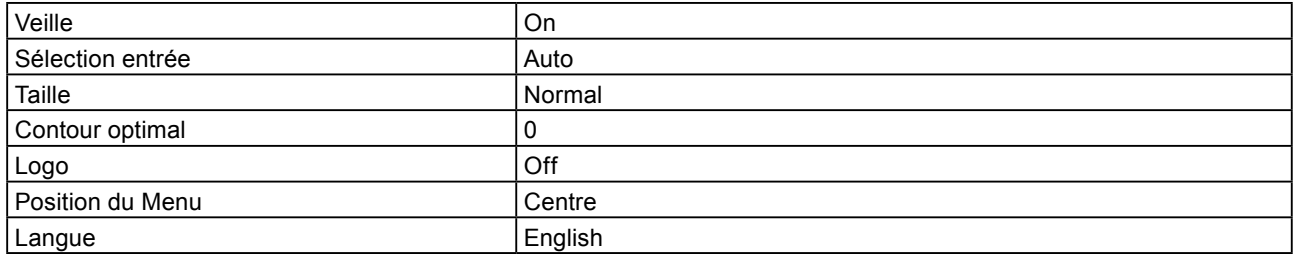

### **Dimensions externes**

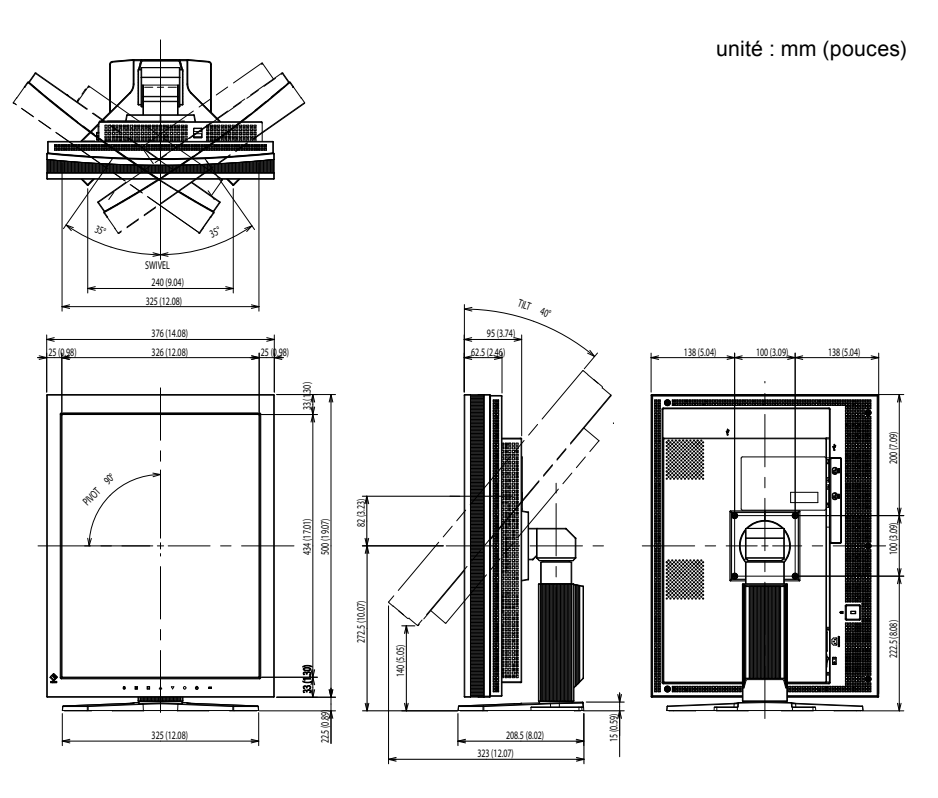

## **Affectation des broches du connecteur**

• Connecteur DVI-I

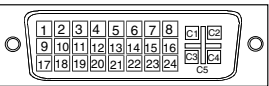

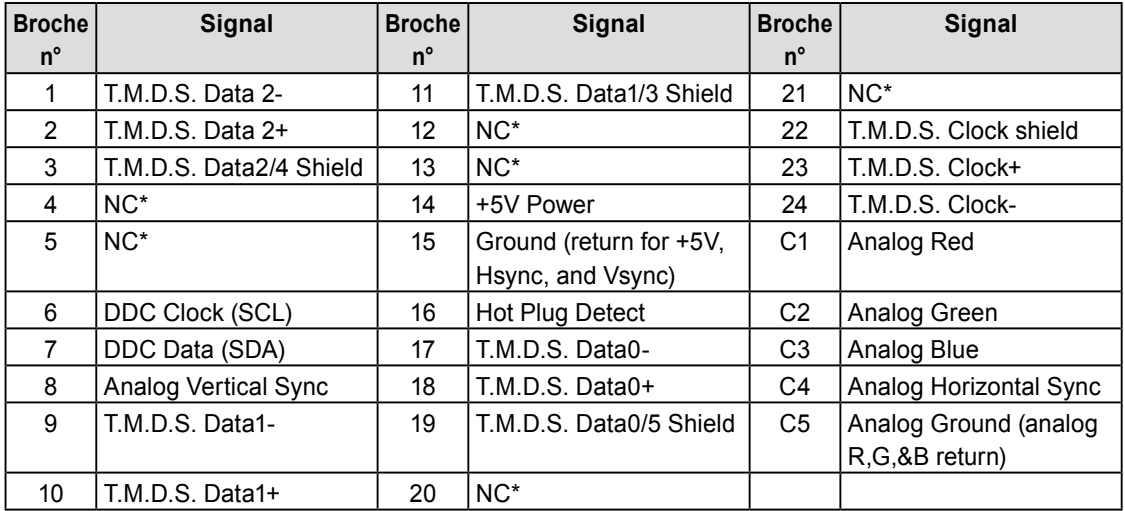

(NC\* : psa de connexion)

<span id="page-36-0"></span>• Connecteur DisplayPort

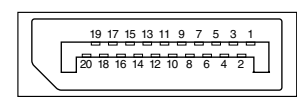

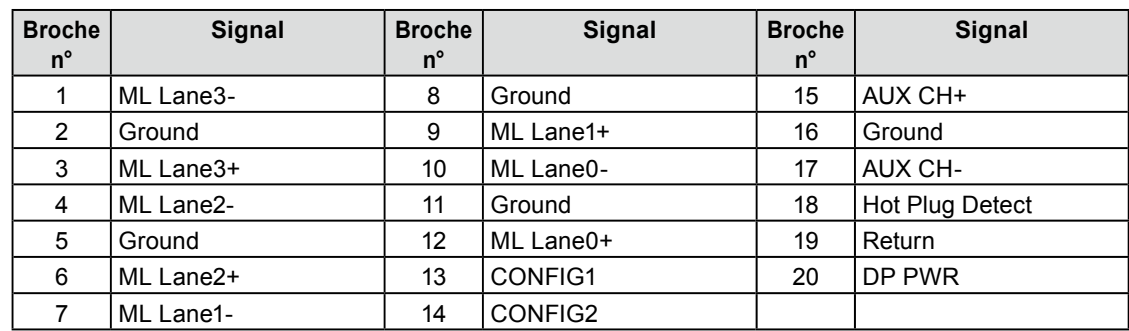

#### • Port USB

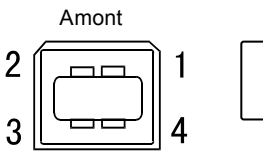

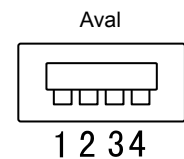

Connecteur série B Connecteur série A

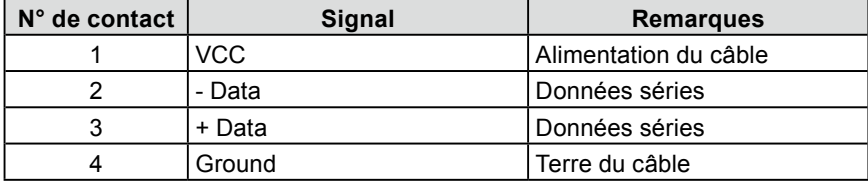

### **Liste Accessoires**

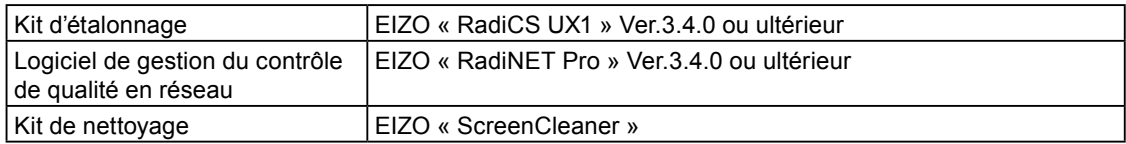

Pour obtenir les toutes dernières informations relatives aux accessoires et les informations relatives aux dernières cartes vidéo compatibles, consultez notre site web.

<http://www.eizo.com>

## <span id="page-37-0"></span>**6-6. Glossaire**

### **Horloge**

Le moniteur à entrée analogique doit reproduire une horloge de la même fréquence que la fréquence de point du système vidéo utilisé, lorsque le signal d'entrée analogique est converti en un signal numérique pour afficher l'image.

Cette opération est appelée réglage d'horloge. Si l'impulsion d'horloge n'est pas correctement réglée, des barres verticales apparaissent sur l'écran.

### **DICOM (Digital Imaging and Communication in Medicine)**

DICOM est une norme de communication et de gestion numérique d'imagerie médicale, développée par l'American College of Radiology and National Electric Manufacturers Association.

#### **DisplayPort**

DisplayPort est une interface AV numérique de pointe qui permet de brancher le PC, l'audio, les imageurs, etc. au moniteur. Un câble peut transférer le son avec les images.

#### **DVI (Digital Visual Interface, Interface visuelle numérique)**

DVI est une norme d'interface numérique. L'interface DVI permet la transmission directe des données numériques du PC sans perte.

Ceci inclut le système de transmission TMDS et les connecteurs DVI. Il existe deux types de connecteurs DVI.

Le premier est le connecteur DVI-D réservé à l'entrée de signaux numériques. L'autre est le connecteur DVI-I qui accepte des signaux numériques et analogiques.

#### **DVI DMPM (DVI Digital Monitor Power Management)**

DVI DMPM est une fonction d'économie d'énergie adaptée à l'interface numérique. L'état « moniteur allumé » (mode de fonctionnement normal) et « actif éteint » (mode économie d'énergie) sont indispensables pour le mode d'alimentation DVI DMPM du moniteur.

#### **Gain**

Cette fonction est utilisée pour régler chaque paramètre de couleur pour le rouge, le vert et le bleu. Un moniteur LCD peut afficher des couleurs en faisant passer la lumière par le filtre coloré du panneau. Le rouge, le vert et le bleu sont les trois couleurs primaires. Toutes les couleurs affichées à l'écran sont une combinaison de ces trois couleurs. Le ton peut être modifié en réglant l'intensité de lumière (volume) traversant le filtre de chaque couleur.

#### **Gamma**

Généralement, la luminosité du moniteur varie de façon non linéaire selon le niveau du signal d'entrée ; c'est ce qu'on appelle la « caractéristique Gamma ». Une valeur gamma faible génère une image peu contrastée alors qu'une valeur gamma élevée augmente le contraste de l'image.

#### **HDCP (High-bandwidth Digital Content Protection)**

Système de codage des signaux numériques développé pour protéger contre la copie les contenus numériques, tels que la vidéo, la musique, etc. La technologie HDCP permet de sécuriser la transmission des contenus numériques en codant côté sortie le contenu envoyé via un terminal DVI et en le décodant ensuite côté entrée. Aucun contenu numérique ne peut être reproduit si les équipements côtés sortie et entrée ne sont pas compatibles HDCP.

#### **Phase**

La phase correspond à un délai d'échantillonnage pour convertir le signal analogique d'entrée en un signal numérique. Le réglage de phase permet de régler le délai. Il est recommandé d'effectuer le réglage de phase une fois que l'horloge est correctement réglée.

#### **Réglage du niveau**

Le réglage du niveau permet de contrôler les niveaux de sortie des signaux afin d'afficher toute la palette de couleurs. Il est recommandé d'effectuer le réglage du niveau avant d'effectuer le réglage de la couleur.

#### **Résolution**

Le panneau LCD est constitué d'un grand nombre de pixels de la taille spécifiée qui s'allument pour former l'image affichée à l'écran. Le moniteur est constitué de 1 200 pixels horizontaux et 1 600 pixels verticaux. A une résolution de 1 200  $\times$  1 600, tous les pixels sont affichés en plein écran (1:1).

#### **Température**

La température de couleur est une méthode de mesure de la tonalité du blanc, indiquée généralement en degrés Kelvin. L'écran devient rougeâtre à basse température et bleuâtre à température élevée, comme la température de la flamme.

5 000 K : blanc légèrement rougeâtre

6 500 K : blanc chaud, comparable à du papier blanc

9 300 K : blanc légèrement bleuté

#### **TMDS (Transition Minimized Differential Signaling)**

Méthode de transmission de signal pour l'interface numérique.

### **VESA DPMS (Video Electronics Standards Association - Display Power Management Signaling)**

L'association VESA définit la normalisation des signaux d'ordinateurs (carte vidéo) pour l'économie d'énergie des moniteurs d'ordinateurs. DPMS définit l'état du signal entre l'ordinateur et le moniteur.

## <span id="page-39-0"></span>**6-7. Synchronisation prédéfinie**

Le tableau suivant indique la synchronisation vidéo prédéfinie en usine (pour les signaux analogiques uniquement).

 $\sim$  0.0

#### **Attention**

- La position de l'écran peut être décalée, selon l'ordinateur raccordé, ce qui peut nécessiter un réglage de l'écran à l'aide du menu de réglage.
- Si un signal différent de ceux énumérés dans le tableau est entré, réglez l'écran à l'aide du menu de réglage. Toutefois, l'affichage à l'écran peut toujours être incorrect même après réglage.
- Lorsque des signaux entrelacés sont utilisés, l'écran ne peut pas s'afficher correctement même après avoir réglé l'écran à l'aide du menu de réglage.

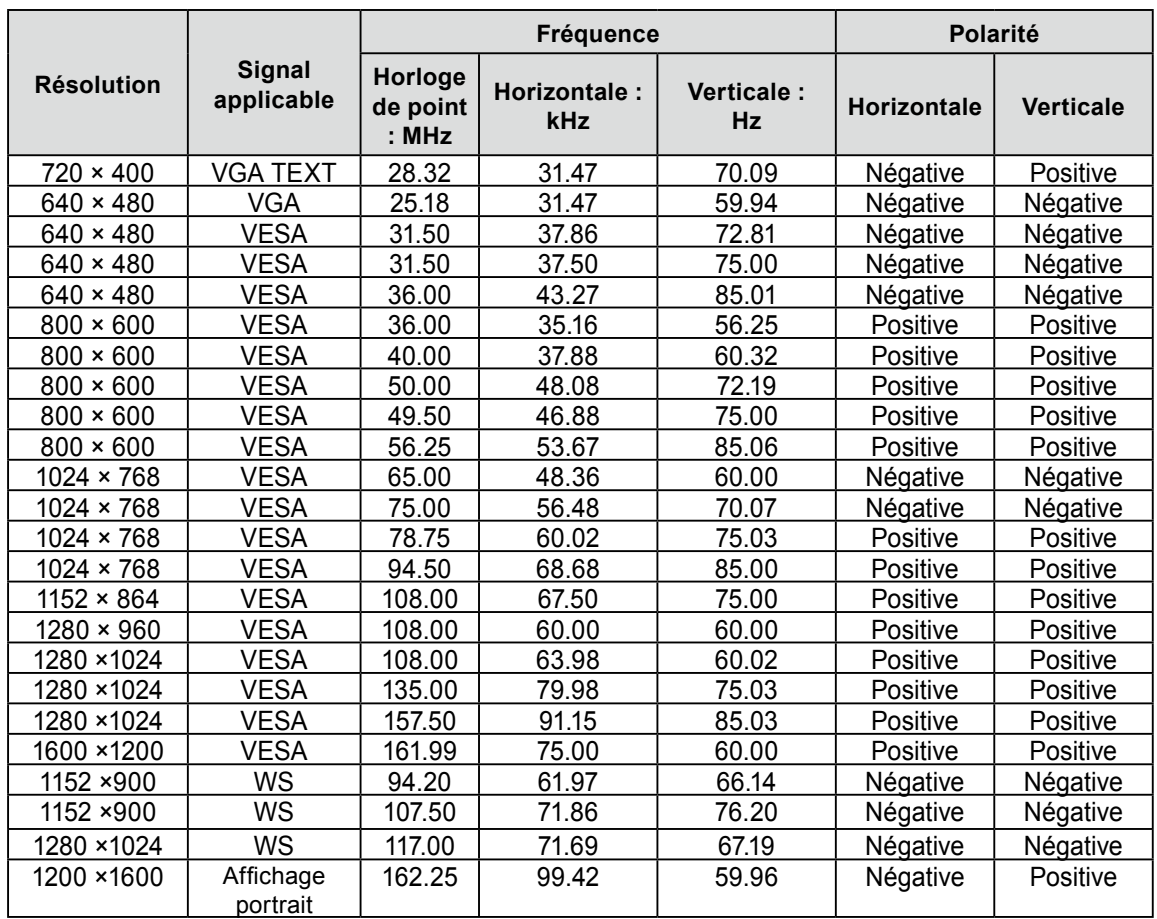

## For U.S.A. , Canada, etc. (rated 100-120 Vac) Only

### **FCC Declaration of Conformity**

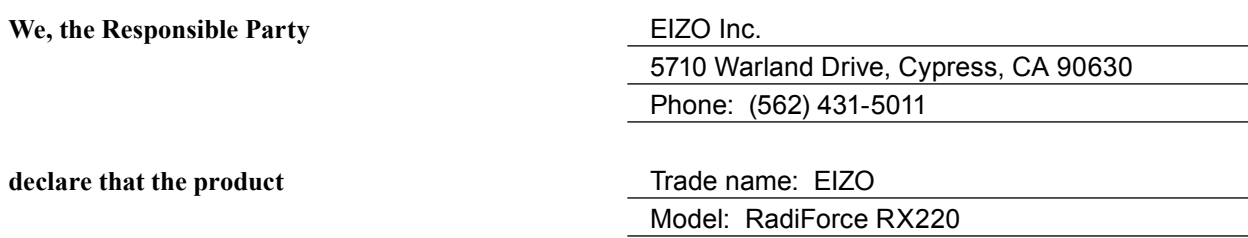

**is in conformity with Part 15 of the FCC Rules. Operation of this product is subject to the following two conditions: (1) this device may not cause harmful interference, and (2) this device must accept any interference received, including interference that may cause undesired operation.**

This equipment has been tested and found to comply with the limits for a Class B digital device, pursuant to Part 15 of the FCC Rules. These limits are designed to provide reasonable protection against harmful interference in a residential installation. This equipment generates, uses, and can radiate radio frequency energy and, if not installed and used in accordance with the instructions, may cause harmful interference to radio communications. However, there is no guarantee that interference will not occur in a particular installation. If this equipment does cause harmful interference to radio or television reception, which can be determined by turning the equipment off and on, the user is encouraged to try to correct the interference by one or more of the following measures.

\* Reorient or relocate the receiving antenna.

- \* Increase the separation between the equipment and receiver.
- \* Connect the equipment into an outlet on a circuit different from that to which the receiver is connected.
- \* Consult the dealer or an experienced radio/TV technician for help.

Changes or modifications not expressly approved by the party responsible for compliance could void the user's authority to operate the equipment.

#### **Note**

Use the attached specified cable below or EIZO signal cable with this monitor so as to keep interference within the limits of a Class B digital device.

- AC Cord

- Shielded Signal Cable (Enclosed)

## **Canadian Notice**

This Class B digital apparatus complies with Canadian ICES-003. Cet appareil numérique de le classe B est comforme à la norme NMB-003 du Canada.

# **EMC Information**

Essential performance of RadiForce series is to display images and operate functions normally.

# **CAUTION**

**The RadiForce series requires special precautions regarding EMC and need to be installed, put into service and used according to the following information.**

**Do not use any cables other than the cables that provided or specified by us.**

**Using other cables may cause the increase of emission or decrease of immunity.**

**Do not put any portable and mobile RF communications equipment close to the RadiForce series. Doing so may affect the RadiForce series.**

**The RadiForce series should not be used adjacent to or stacked with other equipment. If adjacent or stacked use is necessary, the equipment or system should be observed to verify normal operation in the configuration in which it will be used.**

**Anyone who connects additional equipment to the signal input part or signal output parts, configuring a medical system, is responsible that the system complies with the requirements of IEC/ EN60601-1-2.** 

#### **Guidance and manufacturer's declaration - electromagnetic emissions**

The RadiForce series is intended for use in the electromagnetic environment specified below. The customer or the user of the RadiForce series should assure that it is used in such an environment.

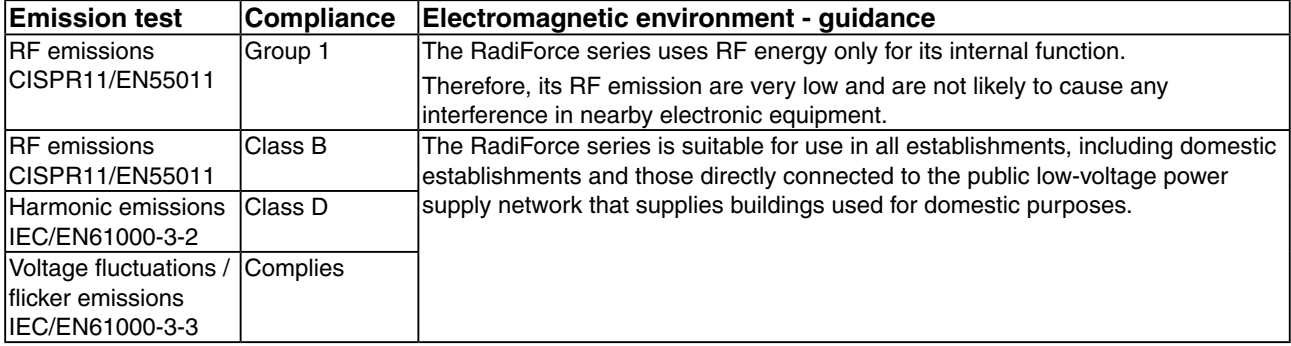

## **Guidance and manufacturer's declaration - electromagnetic immunity**

The RadiForce series is intended for use in the electromagnetic environment specified below. The customer or the user of the RadiForce series should assure that it is used in such an environment.

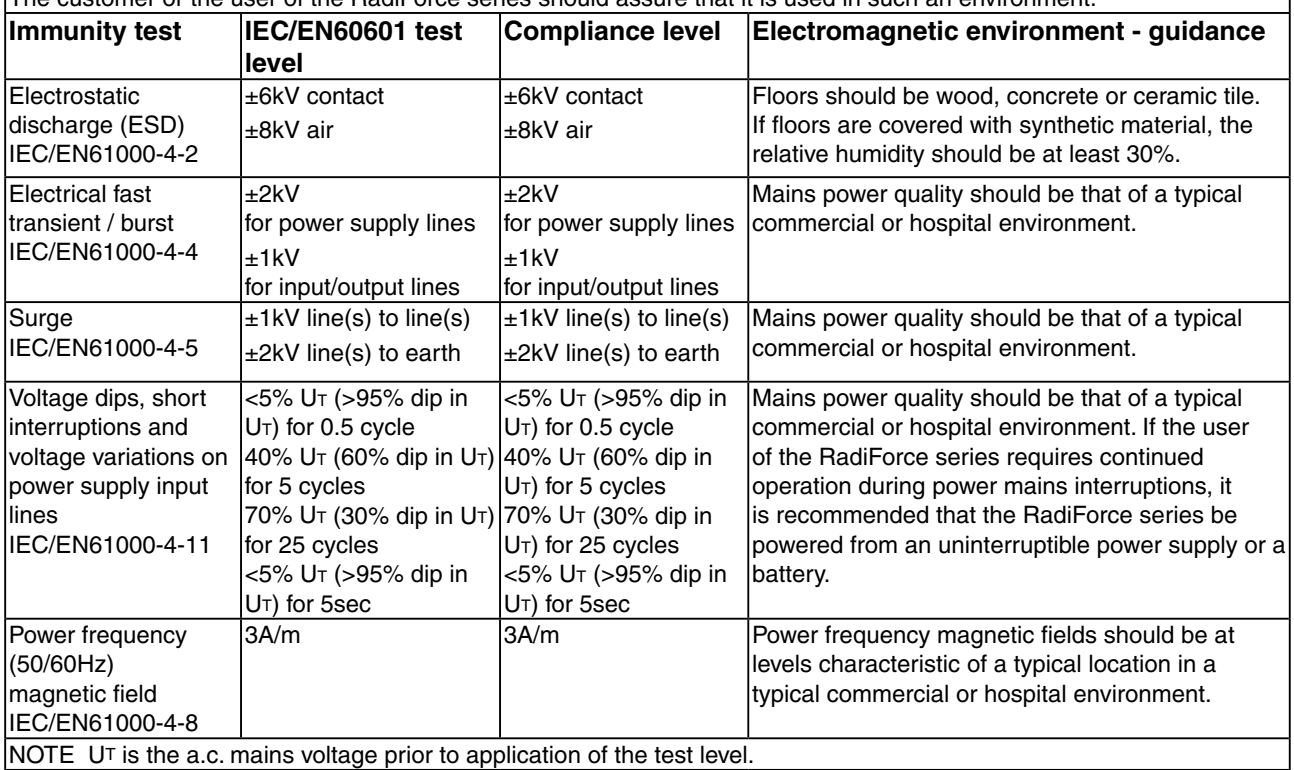

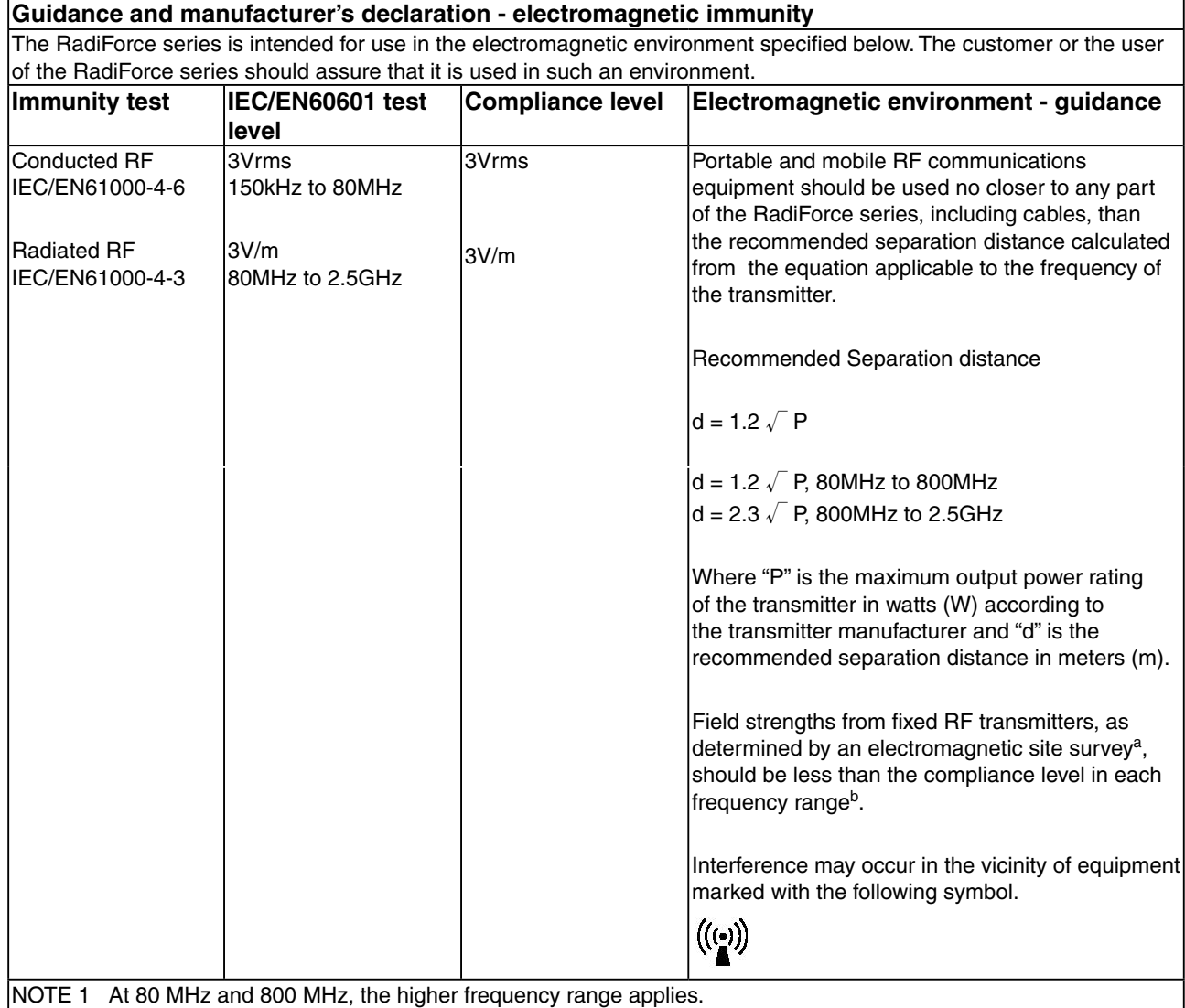

NOTE 2 These guidelines may not apply in all situations. Electromagnetic propagation is affected by absorption and reflection from structures, objects and people.

<sup>a</sup> Field strengths from fixed transmitters, such as base stations for radio (cellular/cordless) telephones and land mobile radios, amateur radio, AM and FM radio broadcast and TV broadcast cannot be predicted theoretically with accuracy. To assess the electromagnetic environment due to fixed RF transmitters, an electromagnetic site survey should be considered. If the measured field strength in the location in which the RadiForce series is used exceeds the applicable RF compliance level above, the RadiForce series should be observed to verify normal operation. If abnormal performance is observed, additional measures may be necessary, such as reorienting or relocating the RadiForce series.

Over the frequency range 150 kHz to 80 MHz, field strengths should be less than 3 V/m.

#### **Recommended separation distances between portable and mobile RF communications equipment and the RadiForce Series**

The RadiForce series is intended for use in an electromagnetic environment in which radiated RF disturbances are controlled. The customer or the user of the RadiForce series can help prevent electromagnetic interference by maintaining a minimum distance between portable and mobile RF communications equipment (transmitters) and the RadiForce series as recommended below, according to the maximum output power of the communications equipment.

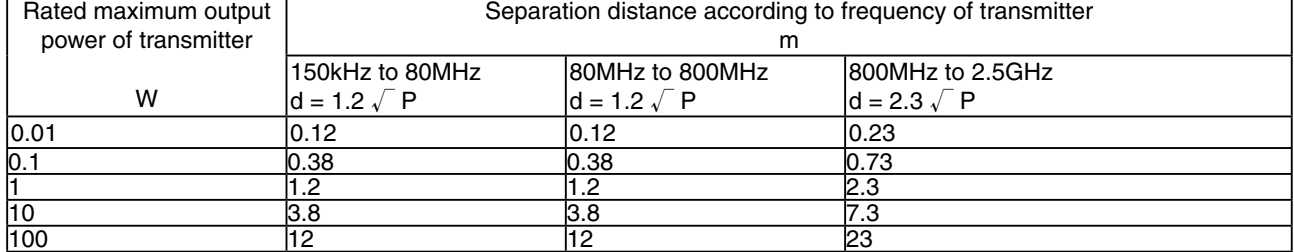

For transmitters rated at a maximum output power not listed above, the recommended separation distance "d" in meters (m) can be estimated using the equation applicable to the frequency of the transmitter, where "P" is the maximum output power rating of the transmitter in watts (W) according to the transmitter manufacturer.

NOTE 1 At 80 MHz and 800 MHz, the separation distance for the higher frequency range applies.

NOTE 2 These guidelines may not apply in all situations. Electromagnetic propagation is affected by absorption and reflection from structures, objects and people.

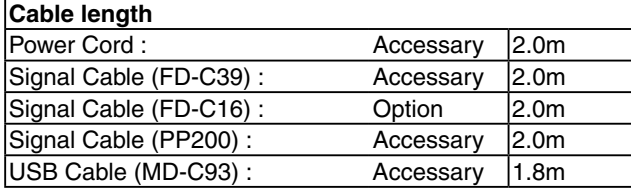

### **LIMITED WARRANTY**

EIZO Corporation (hereinafter referred to as "**EIZO**") and distributors authorized by EIZO (hereinafter referred to as the "**Distributors**") warrant, subject to and in accordance with the terms of this limited warranty (hereinafter referred to as the "**Warranty**"), to the original purchaser (hereinafter referred to as the "**Original Purchaser**") who purchased the product specified in this document (hereinafter referred to as the "**Product**") from EIZO or Distributors, that EIZO and Distributors shall, at their sole discretion, either repair or replace the Product at no charge if the Original Purchaser becomes aware within the Warranty Period (defined below) that that (i) the Product malfunctions or is damaged in the course of normal use of the Product in accordance with the description in the instruction manual attached to the Product (hereinafter referred to as the "**User's Manual**"), or (ii) the LCD panel and brightness of the Product cannot maintain the brightness specified below in the course of normal use of the Product inaccordance with the description of the User's Manual.

The period of this Warranty is five (5) years from the date of purchase of the Product subject to the usage time being less than or equal to 30,000 hours (hereinafter referred to as the "**WarrantyPeriod**"), provided that the Warranty Period for the brightness is limited to five (5) years from the date of purchase of the Product subject to the usage time being less than or equal to 10,000 hours (the brightness is 400cd/m<sup>2</sup> and color temperature is 7500K) or less than or equal to 20,000 hours (the brightness is 300cd/m<sup>2</sup> and color temperature is 6500K). EIZO and Distributors shall bear no liability or obligation with regard to the Product in relation to the Original Purchaser or any third parties other than as provided under this Warranty.

EIZO and Distributors will cease to hold or store any parts of the Product upon expiration of seven (7) years after the production of such parts is discontinued. In repairing the monitor, EIZO and Distributors will use renewal parts which comply with our QC standards.

The Warranty is valid only in the countries or territories where the Distributors are located. The Warranty does not restrict any legal rights of the Original Purchaser.

Notwithstanding any other provision of this Warranty, EIZO and Distributors shall have no obligation under this Warranty whatsoever in any of the cases as set forth below:

- (a) Any defect of the Product caused by freight damage, modification, alteration, abuse, misuse, accident, incorrect installation, disaster, faulty maintenance and/or improper repair by third party other than EIZO and Distributors;
- (b) Any incompatibility of the Product due to possible technical innovations and/or regulations;
- (c) Any deterioration of display performance caused by the deterioration of expendable parts such as the LCD panel and/or backlight, etc. (e.g. changes in color, changes in color uniformity, defects in pixels including burnt pixels, etc.);
- (d) Any deterioration of the Product caused by the use at higher brightness than the recommended brightness described in the User's Manual;
- (e) Any defect of the Product caused by external equipment;
- (f) Any defect of the Product on which the original serial number has been altered or removed;
- (g) Any normal deterioration of the product, particularly that of consumables, accessories, and/or attachments (e.g. buttons, rotating parts, cables, User's Manual, etc.); and
- (h) Any deformation, discoloration, and/or warp of the exterior of the product including that of the surface of the LCD panel.

To obtain service under the Warranty, the Original Purchaser must deliver the Product, freight prepaid, in its original package or other adequate package affording an equal degree of protection, assuming the risk of damage and/or loss in transit, to the local Distributor. The Original Purchaser must present proof of purchase of the Product and the date of such purchase when requesting services under the Warranty.

The Warranty Period for any replaced and/or repaired product under this Warranty shall expire at the end of the original Warranty Period.

EIZO OR DISTRIBUTORS ARE NOT RESPONSIBLE FOR ANY DAMAGE TO, OR LOSS OF, DATA OR OTHER INFORMATION STORED IN ANY MEDIA OR ANY PART OF ANY PRODUCT RETURNED TO EIZO OR DISTRIBUTORS FOR REPAIR.

EIZO AND DISTRIBUTORS MAKE NO FURTHER WARRANTIES, EXPRESSED OR IMPLIED, WITH RESPECT TO THE PRODUCT AND ITS QUALITY, PERFORMANCE, MERCHANTABILITY OR FITNESS FOR ANY PARTICULAR USE. IN NO EVENT SHALL EIZO OR DISTRIBUTORS BE LIABLE FOR ANY INCIDENTAL, INDIRECT, SPECIAL, CONSEQUENTIAL OR OTHER DAMAGE WHATSOEVER (INCLUDING, WITHOUT LIMITATION, DAMAGES FOR LOSS OF PROFIT, BUSINESS INTERRUPTION, LOSS OF BUSINESS INFORMATION, OR ANY OTHER PECUNIARY LOSS) ARISING OUT OF THE USE OR INABILITY TO USE THE PRODUCT OR IN ANY CONNECTION WITH THE PRODUCT, WHETHER BASED ON CONTRACT, TORT, NEGLIGENCE, STRICT LIABILITY OR OTHERWISE, EVEN IF EIZO OR DISTRIBUTORS HAVE BEEN ADVISED OF THE POSSIBILITY OF SUCH DAMAGES. THIS EXCLUSION ALSO INCLUDES ANY LIABILITY WHICH MAY ARISE OUT OF THIRD PARTY CLAIMS AGAINST THE ORIGINAL PURCHASER. THE ESSENCE OF THIS PROVISION IS TO LIMIT THE POTENTIAL LIABILITY OF EIZO AND DISTRIBUTORS ARISING OUT OF THIS LIMITEDWARRANTY AND/OR SALES.

## **BEGRENZTE GARANTIE**

EIZO Corporation (im Weiteren als "EIZO" bezeichnet) und die Vertragsimporteure von EIZO (im Weiteren als<br>"Vertrieb(e)" bezeichnet) garantieren dem ursprünglichen Käufer (im Weiteren als "Erstkäufer" bezeichnet), der das in diesem Dokument vorgegebene Produkt (im Weiteren als "**Produkt**" bezeichnet) von EIZO oder einem Vertrieb erworben hat, gemäß den Bedingungen dieser beschränkten Garantie (im Weiteren als "**Garantie**" bezeichnet), dass EIZO und der Vertrieb nach eigenem Ermessen das Produkt entweder kostenlos reparieren oder austauschen, falls der Erstkäufer innerhalb der Garantiefrist (weiter unten festgelegt) entweder (i) eine Fehlfunktion bzw. Beschädigung des Produkts feststellt, die während des normalen Gebrauchs des Produkts gemäß den Anweisungen des zum Lieferumfang des Produkts gehörenden Benutzerhandbuchs (im Weiteren als "**Benutzerhandbuch**" bezeichnet) aufgetreten ist, oder (ii) das LCD-Panel und die Helligkeit des Produkts während des normalen Gebrauchs des Produkts gemäß den Anweisungen des Benutzerhandbuchs nicht die unten genannte empfohlene Helligkeit aufrecht erhalten können.

Die Dauer der Garantieleistung (im Weiteren als "**Garantiefrist**" bezeichnet) beträgt fünf (5) Jahre ab dem Kaufsdatum des Produkts oder maximal 30.000 Betriebsstunden, vorausgesetzt, dass die Garantiefrist für die Helligkeit auf fünf (5) Jahre ab dem Kaufsdatum des Produkts beschränkt ist, wobei die Benutzungszeit des Produkts auf maximal 10.000<br>Betriebsstunden (bei einer Helligkeit von 400 cd/m² und Farbtemperatur 7500 K) oder maximal 20.000 Betriebsstund den Rahmen dieser Garantie hinaus hinsichtlich des Produkts keinerlei Haftung oder Verpflichtung dem Erstkäufer oder Dritten gegenüber.

EIZO und die Vertriebe verpflichten sich, Ersatzteile für das Produkt über einen Zeitraum von sieben (7) Jahren nach Einstellung der Produktion der Ersatzteile zu lagern bzw. anzubieten. EIZO und seine Vertriebspartner verpflichten sich, bei einer etwaigen Reparatur des Monitors ausschließlich Produkte gemäß den EIZO-Qualitätssicherungsstandards zu verwenden.

Diese Garantie gilt nur in Ländern oder Gebieten, in denen sich Vertriebe befinden. Die gesetzlichen Gewährleistungsrechte des Erstkäufers gegenüber dem Verkäufer werden durch diese Garantie nicht berührt.

EIZO und die Vertriebe besitzen im Rahmen dieser Garantie keinerlei Verpflichtung in den folgenden Fällen:

- (a) Produktdefekte, die auf Frachtschäden, Modifikation, Nachgestaltung, Missbrauch, Fehlbedienung, Unfälle, unsachgemäße Installation, Naturkatastrophen, fehlerhafte Wartung und/oder unsachgemäße Reparatur durch eine andere Partei als EIZO und die Vertriebe zurückzuführen sind.
- (b) Eine Inkompatibilität des Produkts aufgrund von technischen Neuerungen und/oder neuen Bestimmungen, die nach dem Kauf in Kraft treten.
- (c) Jegliche Verschlechterung der Bildschirmleistung, die durch Verschleißteile wie das LCD-Panel und/oder die Hintergrundbeleuchtung usw. hervorgerufen werden (z.B. Veränderungen von Farbe oder Farbverteilung, Pixeldefekte einschließlich von durchgebrannten Pixeln usw.).
- (d) Jegliche Abnutzung des Produkts, die auf einen Gebrauch mit einer höheren Helligkeit als die im Benutzerhandbuch genannte empfohlene Helligkeit zurückzuführen ist.
- (e) Produktdefekte, die durch externe Geräte verursacht werden.
- (f) Jeglicher Defekt eines Produkts, dessen ursprüngliche Seriennummer geändert oder entfernt wurde.
- (g) Normale Abnutzung des Produkts, insbesondere von Verbrauchsteilen, Zubehörteilen und/oder Beilagen (z.B. Tasten, drehbare Teile, Kabel, Benutzerhandbuch usw.); sowie
- (h) Verformungen, Verfärbungen und/oder Verziehungen am Produktäußeren, einschließlich der Oberfläche des LCD-Panels.

Bei Inanspruchnahme der Garantieleistung ist der Erstkäufer verpflichtet, das Produkt auf eigene Kosten und in der Originalverpackung bzw. einer anderen geeigneten Verpackung, die einen gleichwertigen Schutz gegen Transportschäden bietet, an den örtlichen Vertrieb zu übersenden, wobei der Erstkäufer das Transportrisiko gegenüber Schäden und/oder Verlust trägt. Zum Zeitpunkt der Inanspruchnahme der Garantieleistung muss der Erstkäufer einen Verkaufsbeleg vorweisen, auf dem das Kaufdatum angegeben ist.

Die Garantiefrist für ein im Rahmen dieser Garantie ausgetauschtes und/oder repariertes Produkt erlischt nach Ablauf der ursprünglichen Garantiefrist.

EIZO ODER DIE EIZO-VERTRAGSIMPORTEURE HAFTEN NICHT FÜR ZERSTÖRTE DATENBESTÄNDE ODER DIE KOSTEN DER WIEDERBESCHAFFUNG DIESER DATENBESTÄNDE AUF JEGLICHEN DATENTRÄGERN ODER TEILEN DES PRODUKTS, DIE IM RAHMEN DER GARANTIE BEI EIZO ODER DEN EIZO-VERTRAGSIMPORTEUREN ZUR REPARATUR EINGEREICHT WURDEN.

EIZO UND DIE EIZO-VERTRAGSIMPORTEURE GEBEN WEDER EXPLIZITE NOCH IMPLIZITE GARANTIEN IN BEZUG AUF DIESES PRODUKT UND SEINE QUALITÄT, LEISTUNG, VERKÄUFLICHKEIT ODER EIGNUNG FÜR EINEN BESTIMMTEN ZWECK. AUF KEINEN FALL SIND EIZO ODER DIE EIZO-VERTRAGSIMPORTEURE VERANTWORTLICH FÜR JEGLICHE ZUFÄLLIGE, INDIREKTE, SPEZIELLE, FOLGE- ODER ANDERE SCHÄDEN JEGLICHER ART (EINSCHLIESSLICH OHNE JEDE BEGRENZUNG SCHÄDEN BEZÜGLICH PROFITVERLUST, GESCHÄFTSUNTERBRECHUNG, VERLUST VON GESCHÄFTSINFORMATION ODER JEGLICHE ANDEREN FINANZIELLEN EINBUSSEN), DIE DURCH DIE VERWENDUNG DES PRODUKTES ODER DIE UNFÄHIGKEIT ZUR VERWENDUNG DES PRODUKTES ODER IN JEGLICHER BEZIEHUNG MIT DEM PRODUKT, SEI ES BASIEREND AUF VERTRAG, SCHADENSERSATZ, NACHLAESSIGKEIT, STRIKTE HAFTPFLICHT ODER ANDEREN FORDERUNGEN ENTSTEHEN, AUCH WENN EIZO UND DIE EIZO-VERTRAGSIMPORTEURE IM VORAUS ÜBER DIE MÖGLICHKEIT SOLCHER SCHÄDEN INFORMIERT WURDEN. DIESER AUSSCHLUSS ENTHÄLT AUCH JEDE HAFTPFLICHT, DIE AUS FORDERUNGEN DRITTER GEGEN DEN ERSTKÄUFER ENTSTEHEN KANN. ZWECK DIESER KLAUSEL IST ES, DIE HAFTUNG VON EIZO UND DEN VERTRIEBEN GEGENÜBER FORDERUNGEN ZU BEGRENZEN, DIE AUS DIESER BESCHRÄNKTEN GARANTIE UND/ODER DEM VERKAUF ENTSTEHEN KÖNNEN.

## **GARANTIE LIMITÉE**

EIZO Corporation (ci-après dénommé « **EIZO** ») et les distributeurs autorisés par EIZO (ci-après dénommés « **Distributeurs** »), sous réserve et conformément aux termes de cette garantie limitée (ci-après dénommée « **Garantie** »), garantissent à l'acheteur initial (ci-après dénommé « **Acheteur initial** ») du produit spécifié dans la présente (ciaprès dénommé « **Produit** ») acheté auprès d'EIZO ou de Distributeurs agréés EIZO, que EIZO et ses Distributeurs auront pour option de réparer ou remplacer gratuitement le Produit si l'Acheteur initial constate, pendant la Période de garantie (définie ci-dessous), (i) qu'il y a un dysfonctionnement ou que le Produit a subi un dommage dans le cadre d'une utilisation normale du Produit conformément à la description du mode d'emploi qui accompagne le Produit (ci-après dénommé « **Manuel d'utilisateur** »), ou (ii) que le panneau LCD et la luminosité du Produit ne peuvent pas maintenir la luminosité spécifiée dans le cadre d'une utilisation normale, conformément au Manuel d'utilisation.

La période de cette Garantie est limitée à cinq (5) ans à partir de la date d'achat du Produit sous réserve que sa durée d'utilisation soit inférieure ou égale à 30 000 heures (ci-après dénommée « **Période de Garantie** »), à condition que la Période de garantie concernant la luminosité soit limitée à cinq (5) ans à compter de la date d'achat du Produit sujet à une utilisation inférieure ou égale à 10 000 heures (la luminosité es de 400cd/m<sup>2</sup> et la température de la couleur à 7500K) ou inférieure ou égale à 20 000 heures (la luminosité est de 300cd/m<sup>2</sup> et la température de la couleur à 6500K). EIZO et ses Distributeurs déclinent toute responsabilité ou obligation concernant ce Produit face à l'Acheteur initial ou à toute autre personne à l'exception de celles stipulées dans la présente Garantie.

EIZO et ses Distributeurs cesseront de tenir ou conserver en stock toute pièce de ce Produit après l'expiration de la période de sept (7) ans suivant l'arrêt de la production de telles pièces. Pour réparer le moniteur, EIZO et ses distributeurs utiliseront des pièces de rechange conformes à nos normes de contrôle qualité.

La Garantie est valable uniquement dans les pays ou les territoires où se trouvent les Distributeurs. La Garantie ne limite aucun des droits reconnus par la loi à l'Acheteur initial.

Nonobstant toute autre clause de cette Garantie, EIZO et ses Distributeurs n'auront d'obligation dans le cadre de cette Garantie pour aucun des cas énumérés ci-dessous :

- (a) Tout défaut du Produit résultant de dommages occasionnés lors du transport, d'une modification, d'une altération, d' un abus, d'une mauvaise utilisation, d'un accident, d'une installation incorrecte, d'un désastre, d'un entretien et/ou d' une réparation incorrects effectués par une personne autre que EIZO ou ses Distributeurs ;
- (b) Toute incompatibilité du Produit résultant d'améliorations techniques et/ou réglementations possibles ;
- (c) Toute détérioration des performances d'affichage causée par la détérioration des éléments consommables tels que le panneau LCD et/ou le rétroéclairage, etc. (par exemple, des modifications de couleur, des modifications de l' uniformité des couleurs, des défectuosités de pixels y compris des pixels brûlés, etc.) ;
- (d) Toute détérioration du Produit causée par l'utilisation d'une luminosité plus élevée que la luminosité recommandée, telle que décrite dans le Manuel d'utilisation ;
- (e) Tout défaut du Produit causé par un appareil externe ;
- (f) Tout défaut d'un Produit sur lequel le numéro de série original a été altéré ou supprimé ;
- (g) Toute détérioration normale du Produit, particulièrement celle des consommables, des accessoires et/ou des pièces reliées au Produit (touches, éléments pivotants, câbles, Manuel d'utilisation etc.), et
- (h) Toute déformation, décoloration, et/ou gondolage de l'extérieur du Produit, y compris celle de la surface du panneau LCD.

Pour bénéficier d'un service dans le cadre de cette Garantie, l'Acheteur initial doit renvoyer le Produit port payé, dans son emballage d'origine ou tout autre emballage approprié offrant un degré de protection équivalent, au Distributeur local, et assumera la responsabilité des dommages et/ou perte possibles lors du transport. L'Acheteur initial doit présenter une preuve d'achat du Produit comprenant sa date d'achat pour bénéficier de ce service dans le cadre de la Garantie.

La Période de garantie pour tout Produit remplacé et/ou réparé dans le cadre de cette Garantie expirera à la fin de la Période de garantie initiale.

EIZO OU SES DISTRIBUTEURS NE SAURAIENT ÊTRE TENUS RESPONSABLES DES DOMMAGES OU PERTES DE DONNÉES OU D'AUTRES INFORMATIONS STOCKÉES DANS UN MÉDIA QUELCONQUE OU UNE AUTRE PARTIE DU PRODUIT RENVOYÉ À EIZO OU AUX DISTRIBUTEURS POUR RÉPARATION.

AUCUNE AUTRE GARANTIE, EXPLICITE OU TACITE, N'EST OFFERTE PAR EIZO ET SES DISTRIBUTEURS CONCERNANT LE PRODUIT ET SES QUALITÉS, PERFORMANCES, QUALITÉ MARCHANDE OU ADAPTATION À UN USAGE PARTICULIER. EN AUCUN CAS, EIZO OU SES DISTRIBUTEURS NE SERONT RESPONSABLES DES DOMMAGES FORTUITS, INDIRECTS, SPÉCIAUX, INDUITS, OU DE TOUT AUTRE DOMMAGE QUEL QU'IL SOIT (Y COMPRIS, SANS LIMITATION, LES DOMMAGES RÉSULTANT D'UNE PERTE DE PROFIT, D'UNE INTERRUPTION D' ACTIVITÉS, D'UNE PERTE DE DONNÉES COMMERCIALES, OU DE TOUT AUTRE MANQUE À GAGNER) RÉSULTANT DE L'UTILISATION OU DE L'INCAPACITÉ D'UTILISER LE PRODUIT OU AYANT UN RAPPORT QUELCONQUE AVEC LE PRODUIT, QUE CE SOIT SUR LA BASE D'UN CONTRAT, D'UN TORT, D'UNE NÉGLIGENCE, D'UNE RESPONSABILITÉ STRICTE OU AUTRE, MÊME SI EIZO OU SES DISTRIBUTEURS ONT ÉTÉ AVERTIS DE LA POSSIBILITÉ DE TELS DOMMAGES. CETTE LIMITATION INCLUT AUSSI TOUTE RESPONSABILITÉ QUI POURRAIT ÊTRE SOULEVÉE LORS DES RÉCLAMATIONS D'UN TIERS CONTRE L'ACHETEUR INITIAL. L'ESSENCE DE CETTE CLAUSE EST DE LIMITER LA RESPONSABILITÉ POTENTIELLE DE EIZO ET DE SES DISTRIBUTEURS RÉSULTANT DE CETTE GARANTIE LIMITÉE ET/OU DES VENTES.

## **GARANTÍA LIMITADA**

EIZO Corporation (en lo sucesivo "**EIZO**") y sus distribuidores autorizados por EIZO (en lo sucesivo los "**Distribuidores**"), con arreglo y de conformidad con los términos de esta garantía limitada (en lo sucesivo la "**Garantía**"), garantizan al comprador original (en lo sucesivo el "**Comprador original**") que compró el producto especificado en este documento (en lo sucesivo el "**Producto**") a EIZO o a sus Distribuidores, que EIZO y sus Distribuidores, a su propio criterio, repararán o sustituirán el Producto de forma gratuita si el Comprador original detecta dentro del periodo de la Garantía (indicado posteriormente) que: (i) el Producto no funciona correctamente o que se ha averiado durante el uso normal del mismo de acuerdo con las indicaciones del manual de instrucciones suministrado con el Producto (en lo sucesivo el "**Manual del usuario**"); o (ii) el panel LCD y el brillo del Producto no pueden mantener el brillo especificado a continuación durante el uso normal del Producto de acuerdo con las descripciones del Manual del usuario.

El período de validez de esta Garantía es de cinco (5) años a contar desde la fecha de compra del Producto, siempre que el tiempo de uso sea menor o igual a 30.000 horas (en adelante, "**Período de garantía**"), teniendo en cuenta que el Período de garantía del brillo del Producto está limitado a cinco (5) años a partir de la fecha de compra del Producto, siempre que el tiempo de uso sea inferior o igual a 10.000 horas (siendo el brillo de 400cd/m<sup>2</sup> y la temperatura de color de 7500K) o inferior o igual a 20.000 horas (siendo el brillo de 300cd/m<sup>2</sup> y la temperatura de color de 6500K). EIZO y sus Distribuidores no tendrán ninguna responsabilidad ni obligación con respecto al Producto para con el Comprador original ni con terceros que no sean las estipuladas en la presente Garantía.

EIZO y sus Distribuidores no estarán obligados a suministrar cualquier recambio del Producto una vez pasados siete (7) años desde que se deje de fabricar el mismo. Para la reparación del monitor, EIZO y los distribuidores utilizarán repuestos que cumplan con nuestros estándares de control de calidad.

La Garantía es válida sólo en los países y territorios donde están ubicados los Distribuidores. La Garantía no restringe ningún derecho legal del Comprador original.

A pesar de las estipulaciones de esta Garantía, EIZO y sus Distribuidores no tendrán obligación alguna bajo esta Garantía en ninguno de los casos expuestos a continuación:

- (a) Cualquier defecto del Producto causado por daños en el transporte, modificación, alteración, abuso, uso incorrecto, accidente, instalación incorrecta, desastre, mantenimiento incorrecto y/o reparación indebida realizada por un tercero que no sea EIZO o sus Distribuidores.
- (b) Cualquier incompatibilidad del Producto debida a posibles innovaciones técnicas y/o reglamentaciones.
- (c) Cualquier deterioro en el rendimiento de la visualización causado por fallos en las piezas consumibles como el panel LCD y/o la "Backlight", etc. (i.e.: cambios de color, cambios de uniformidad del color, defectos de píxeles, incluyendo píxeles muertos, etc.).
- (d) Cualquier deterioro del Producto causado por el uso continuado con un brillo superior al recomendado en el Manual del usuario.
- (e) Cualquier defecto del Producto causado por un equipo externo.
- (f) Cualquier defecto del Producto en el que haya sido alterado o borrado el número de serie original.
- (g) Cualquier deterioro normal del Producto, y en particular de las piezas consumibles, accesorios y demás (p. ej. botones, piezas giratorias, cables, Manual del usuario, etc.).
- (h) Cualquier deformación, decoloración y/o alabeo del exterior del Producto incluida la superficie del panel LCD.

Para obtener servicio en los términos de esta Garantía, el Producto deberá ser enviado por el Comprador original, a su Distribuidor local, con el transporte previamente pagado, en el embalaje original u otro embalaje adecuado que ofrezca el mismo grado de protección, asumiendo el riesgo de daños y/o pérdida del Producto durante el transporte. El Comprador original deberá presentar un comprobante de compra del Producto en el que se refleje la fecha de compra del mismo cuando lo solicite el servicio de Garantía.

El Periodo de garantía para cualquier Producto reemplazado y/o reparado en los términos de esta Garantía expirará al vencer el Periodo de garantía original.

EIZO O LOS DISTRIBUIDORES AUTORIZADOS DE EIZO NO SE RESPONSABILIZAN DE NINGÚN DAÑO O PÉRDIDA QUE PUEDAN SUFRIR LOS DATOS U OTRA INFORMACIÓN ALMACENADA EN CUALQUIER MEDIO O CUALQUIER PARTE DE CUALQUIER PRODUCTO DEVUELTO A EIZO O A LOS DISTRIBUIDORES DE EIZO PARA SU REPARACIÓN.

EIZO Y LOS DISTRIBUIDORES AUTORIZADOS DE EIZO NO OFRECEN NINGUNA OTRA GARANTÍA, IMPLÍCITA NI EXPLÍCITA, CON RESPECTO AL PRODUCTO Y A SU CALIDAD, RENDIMIENTO, COMERCIABILIDAD E IDONEIDAD PARA CUALQUIER USO EN PARTICULAR. EN NINGÚN CASO SERÁN EIZO O LOS DISTRIBUIDORES AUTORIZADOS DE EIZO RESPONSABLES DE NINGÚN DAÑO EMERGENTE, INDIRECTO, ESPECIAL, INHERENTE O CUALQUIERA QUE SEA (INCLUYENDO, SIN LIMITACIÓN, DAÑOS POR LUCRO CESANTE, INTERRUPCIÓN DE LA ACTIVIDAD COMERCIAL, PÉRDIDA DE INFORMACIÓN COMERCIAL O CUALQUIER OTRA PÉRDIDA PECUNIARIA) QUE SE DERIVE DEL USO O IMPOSIBILIDAD DE USO DEL PRODUCTO O EN RELACIÓN CON EL PRODUCTO, YA SEA BASADO EN CONTRATO, POR AGRAVIO, NEGLIGENCIA, ESTRICTA RESPONSABILIDAD O CUALQUIERA QUE SEA, AUN CUANDO SE HAYA ADVERTIDO A EIZO O A LOS DISTRIBUIDORES DE EIZO DE LA POSIBILIDAD DE TALES DAÑOS. ESTA EXCLUSIÓN TAMBIÉN ABARCA CUALQUIER RESPONSABILIDAD QUE PUEDA DERIVARSE DE RECLAMACIONES HECHAS POR UN TERCERO CONTRA EL COMPRADOR ORIGINAL. LA ESENCIA DE ESTA ESTIPULACIÓN ES LIMITAR LA RESPONSABILIDAD POTENCIAL DE EIZO Y LOS DISTRIBUIDORES QUE PUDIERA DERIVARSE DE ESTA GARANTÍA LIMITADA Y/O VENTAS.

## **GARANZIA LIMITATA**

EIZO Corporation (a cui si farà riferimento da qui in poi con "**EIZO**") ed i Distributori autorizzati da EIZO (a cui si farà riferimento da qui in poi con "**Distributori**") garantiscono, secondo i termini di questa garanzia limitata (a cui si farà riferimento da qui in poi con "**Garanzia**") all'acquirente originale (a cui si farà riferimento da qui in poi con "**Acquirente originale**") che ha acquistato il prodotto specificato in questo documento (a cui si farà riferimento da qui in poi con "**Prodotto**") da EIZO o dai suoi Distributori, che EIZO e i distributori, a loro discrezione, ripareranno o sostituiranno il Prodotto senza addebito se l'Acquirente originale trova, entro il periodo della Garanzia (definito sotto), che (i) il Prodotto malfunziona e si è danneggiato nel corso del suo normale utilizzo osservando le indicazioni del manuale di istruzioni allegato al Prodotto (a cui si farà riferimento da qui in poi con "**Manuale utente**"), o (ii) il pannello LCD e la luminosità del Prodotto non possono mantenere la luminosità raccomandata specificata nel Manuale utente nel corso del normale utilizzo del Prodotto.

La presente Garanzia ha una validità di cinque (5) anni dalla data dell'acquisto del Prodotto a condizione che il tempo di utilizzo sia inferiore o uguale a 30.000 ore (di qui in avanti "**Periodo di Garanzia**"), considerando che il Periodo di garanzia per la luminosità è limitato a cinque (5) anni dalla data di acquisto del Prodotto a condizione che il tempo di utilizzo sia inferiore o uguale a 10.000 ore (luminosità di 400cd/m<sup>2</sup> e il colore della temperatura di 7500K) o inferiore o uguale a 20.000 ore (luminosità di 300cd/m<sup>2</sup> e il colore della temperatura di 6500K). EIZO e i suoi Distributori non si assumono alcuna responsabilità e non hanno alcun obbligo riguardo al Prodotto verso l'Acquirente originale o terzi diversi da quelli relativi a questa Garanzia.

EIZO e i suoi Distributori cesseranno di tenere o di conservare qualsiasi ricambio del Prodotto allo scadere di sette (7) anni dopo che la produzione di tali ricambi è stata terminata. Per la riparazione del monitor, EIZO e i Distributori utilizzeranno parti di ricambio conformi ai nostri standard di controllo della qualità.

La Garanzia è valida soltanto nei paesi dove ci sono i Distributori EIZO. La Garanzia non limita alcun diritto legale dell' Acquirente originale.

Indipendentemente da qualsiasi altra condizione di questa Garanzia, EIZO e i suoi Distributori non avranno alcun obbligo derivante da questa Garanzia in ognuno dei casi elencati di seguito:

- (a) Qualsiasi difetto del Prodotto causato da danni di trasporto, modifiche, alterazioni, abusi, usi impropri, incidenti, installazione errata, calamità, manutenzione errata e/o riparazioni improprie eseguite da terze parti che non siano EIZO o i suoi Distributori.
- (b) Qualsiasi incompatibilità del Prodotto dovuta a possibili innovazioni tecniche e/o normative.
- (c) Qualsiasi deterioramento delle prestazioni dello schermo causato dal deterioramento delle parti consumabili, come il pannello LCD e/o la retroilluminazione, ecc. (per esempio: i cambiamenti di colore, cambiamenti di uniformità del colore, difetti dei pixel, inclusi i pixel bruciati, ecc.).
- (d) Qualsiasi deterioramento del Prodotto causato dal suo utilizzo ad una luminosità più alta di quella raccomandata nel Manuale utente.
- (e) Qualsiasi difetto del Prodotto causato da apparecchiature esterne.
- (f) Qualsiasi difetto del Prodotto in cui il numero di serie originale sia stato alterato o rimosso.
- (g) Qualsiasi normale deterioramento del Prodotto, in particolar modo nelle sue parti di consumo, accessori, e/o attacchi (per esempio: tasti, parti rotanti, cavi, Manuale dell'utente, ecc.).
- (h) Qualsiasi tipo di deformazione, scolorimento, e/o di involucro esterno del Prodotto inclusa la superficie del pannello LCD.

Per ricevere assistenza tecnica con questa Garanzia, l'Acquirente originale deve inviare il Prodotto, con trasporto pre-pagato, nella sua confezione originale o altra confezione adeguata che fornisce un livello analogo di protezione, assumendosi il rischio di danni e/o perdita in transito, al Distributore locale. L'Acquirente originale deve presentare la prova di acquisto che stabilisce la data di acquisto del Prodotto quando richiede servizio sotto Garanzia.

Il Periodo di garanzia per qualsiasi Prodotto sostituito e/o riparato sotto questa Garanzia scade alla fine del Periodo di garanzia originale.

EIZO O I SUOI DISTRIBUTORI NON SONO RESPONSABILI PER QUALSIASI DANNO O PERDITA DI DATI O ALTRE INFORMAZIONI MEMORIZZATI SU QUALSIASI SUPPORTO O QUALSIASI PARTE DI QUALSIASI PRODOTTO INVIATO A EIZO O I SUOI DISTRIBUTORI PER RIPARAZIONI.

EIZO E I SUOI DISTRIBUTORI NON OFFRONO ALCUNA GARANZIA ADDIZIONALE, IMPLICITA O ESPLICITA, RIGUARDO IL PRODOTTO E LA SUA QUALITÀ, PRESTAZIONI, VENDIBILITÀ O APPROPRIATEZZA PER QUALSIASI USO PARTICOLARE. IN NESSUN CASO EIZO O I DISTRIBUTORI EIZO AUTORIZZATI SARANNO RESPONSABILI PER QUALSIASI DANNO ACCIDENTALE, INDIRETTO, SPECIALE, CONSEGUENTE O DI QUALSIASI ALTRA NATURA (INCLUSI, SENZA LIMITI, DANNI PER PERDITA DI PROFITTI, INTERRUZIONE DELLE ATTIVITÀ, PERDITA DI INFORMAZIONI D'AFFARI O QUALSIASI ALTRA PERDITA PECUNIARIA) DERIVANTI DALL' USO O DALL'IMPOSSIBILITÀ DI USARE IL PRODOTTO O IN QUALSIASI RELAZIONE AL PRODOTTO, SIA SU BASE DI CONTRATTO, TORTO, NEGLIGENZA, STRETTA RESPONSABILITÀ O ALTRIMENTI, ANCHE SE EIZO O I DISTRIBUTORI EIZO AUTORIZZATI SONO STATI AVVERTITI DELLA POSSIBILITÀ DI TALI DANNI. QUESTA ESCLUSIONE INCLUDE ANCHE QUALSIASI RESPONSABILITÀ CHE POSSA INSORGERE DA RECLAMI DI TERZI CONTRO L'ACQUIRENTE ORIGINALE. L'ESSENZA DI QUESTO PROVVEDIMENTO È LIMITARE LA RESPONSABILITÀ POTENZIALE DI EIZO E DEI DISTRIBUTORI DERIVANTE DA QUESTA GARANZIA LIMITATA E/O DALLE VENDITE.

## **BEGRÄNSAD GARANTI**

EIZO Corporation (nedan kallat "**EIZO**") och EIZOs auktoriserade distributörer (nedan kallade "**Distributörer**") garanterar i enlighet med villkoren i denna begränsade garanti (nedan kallad "**Garantin**") den ursprunglige köparen (nedan kallad den "**Ursprunglige köparen**") som köpte den i dokumentet specificerade produkten (nedan kallad "**Produkten**") från EIZO eller Distributörer, att EIZO eller Distributörer enligt eget gottfinnande kostnadsfritt antingen reparera eller byta ut den defekta Produkten om den Ursprunglige köparen inom Garantiperioden (definieras nedan) upptäcker att (i) Produkten fungerar felaktigt eller skadas under normal användning av Produkten i enlighet med beskrivningen i bruksanvisningen (nedan kallad "**Bruksanvisning**") eller annars (ii) kan Produktens LCD-panel och ljusstyrka inte bibehålla den rekommenderade ljusstyrkan angiven nedan under normal användning av Produkten i enlighet med beskrivningen i Bruksanvisningen.

Giltighetsperioden för denna garanti är fem (5) år från produktens inköpsdatum om användningstiden är mindre än eller lika med 30 000 timmar (kallas härefter "**Garantiperioden**"), förutsatt att Garantiperioden för ljusstyrkan är begränsad till fem (5) år från produktens inköpsdatum såvida användningstiden är mindre än eller lika med 10 000 timmar (ljusstyrkan är 400cd/m<sup>2</sup> och färgtemperaturen är 7 500K) eller mindre än eller lika med 20 000 timmar (ljusstyrkan är 300cd/m<sup>2</sup> och färgtemperaturen är 6 500K). EIZO och Distributörer ska inte under några villkor ha något annat ansvar än vad som anges i denna garanti gällande Produkten i relation till den Ursprunglige köparen eller tredje part.

EIZO och Distributörer kommer att upphöra med lagerhållning av Produktens delar efter sju (7) år efter att produktionen av dessa delar upphört. Nät skärmen repareras använder EIZO och distributörer reservdelar som uppfyller våra kvalitetsstandarder.

Garantin är endast giltig i de länder där det finns Distributörer. Garantin begränsar inte några av den Ursprunglige köparens lagstadgade rättigheter.

Oavsett andra villkor i denna garanti ska inte EIZO Distributörer under några villkor ha något ansvar i något av de fall som beskrivs nedan:

- (a) När någon bristfällighet hos Produkten kan härledas till att ha uppstått vid frakt, modifiering, ändring, felaktigt handhavande, olycka, felaktig installation, katastrof, felaktigt underhåll och/eller felaktig reparation utförd av tredje part annan än EIZO och Distributörer.
- (b) Alla former av inkompatibilitet hos Produkten på grund av möjliga tekniska innovationer och/eller bestämmelser.
- (c) Alla försämringar av bildens prestanda beroende på förbrukningsdelar så som LCD-panel och/eller bakgrundsbelysning etc. (t.ex. förändringar i färg, färgjämnhet, defekta pixlar inklusive fast lysande pixlar etc.).
- (d) Alla försämringar av Produkten orsakat av användning av en högre ljusstyrka än den i Bruksanvisningen rekommenderade ljusstyrkan.
- (e) Alla defekter hos Produkten som orsakats av extern utrustning.
- (f) Alla defekter hos Produkten på vilken det ursprungliga serienumret har ändrats eller avlägsnats.
- (g) All normal försämring av Produkten, speciellt förbrukningsartiklar, tillbehör och/eller yttre delar (t.ex. knappar, roterande delar, kablar, Bruksanvisningen etc.).
- (h) Varje deformation, missfärgning och/eller skevhet av Produktens yttre inklusive ytan på LCD-panelen.

För att erhålla service under denna garanti måste den Ursprunglige köparen (med hänseende till risken för skada och/eller förlust under transport) leverera Produkten till närmaste Distributör med förebetald frakt, i dess ursprungliga förpackning eller annan fullgod förpackning som ger likvärdigt skydd. Den Ursprunglige köparen måste kunna visa inköpsbevis för Produkten som klargör Produktens inköpsdatum vid begäran av garantiservice.

Garantiperioden för alla utbytta och/eller reparerade produkter under denna garanti skall upphöra vid utgången av den ursprungliga Garantiperioden.

EIZO ELLER DISTRIBUTÖRER ÄR INTE ANSVARIGA FÖR NÅGON FORM AV SKADA ELLER FÖRLUST AV DATA ELLER ANNAN INFORMATION SOM HAR LAGRATS I NÅGON FORM AV MEDIA ELLER ANNAN DEL AV NÅGON PRODUKT SOM HAR RETURNERATS TILL EIZO ELLER DISTRIBUTÖRER FÖR REPARATION.

EIZO OCH DISTRIBUTÖRERNA GARANTERAR INGET, UTTRYCKLIGEN ELLER UNDERFÖRSTÅTT, VAD BETRÄFFAR PRODUKTEN OCH DESS KVALITET, PRESTANDA, SÄLJBARHET ELLER LÄMPLIGHET FÖR NÅGON FORM AV SPECIELL ANVÄNDNING. UNDER INGA OMSTÄNDIGHETER SKALL EIZO ELLER DISTRIBUTÖRERNA HÅLLAS ANSVARIGA FÖR NÅGRA SOM HELST UNDERORDNADE, INDIREKTA, SPECIELLA, DÄRAV FÖLJANDE ELLER ÖVRIGA SKADOR (INKLUSIVE, UTAN BEGRÄNSNING TILL, SKADOR FÖR FÖRLUST AV INKOMST, AVBRUTEN AFFÄRSRÖRELSE, FÖRLUST AV AFFÄRSINFORMATION ELLER ANNAN SÄRSKILD FÖRLUST) SOM UPPSTÅTT SOM ETT RESULTAT AV ANVÄNDNING ELLER OFÖRMÅGA ATT ANVÄNDA PRODUKTEN ELLER I NÅGON FORM AV ANSLUTNING TILL PRODUKTERNA, VARE SIG DETTA GRUNDAS PÅ KONTRAKT, ÅTALBAR HANDLING, FÖRSUMLIGHET, ANSVARSSKYLDIGHET ELLER ANNAT, ÄVEN OM EIZO ELLER DISTRIBUTÖRERNA HAR INFORMERATS BETRÄFFANDE MÖJLIGHET ATT SÅDANA SKADOR FÖRELIGGER. DETTA UNDANTAG OMFATTAR ÄVEN ALL FORM AV ANSVARSSKYLDIGHET SOM KAN UPPSTÅ GENOM EN TREDJE PARTS ANSPRÅK GENTEMOT DEN URSPRUNGLIGE KÖPAREN. GRUNDBESTÅNDSDELEN I BESTÄMMELSEN ÄR ATT BEGRÄNSA DET EVENTUELLA ANSVARSTAGANDET FÖR EIZO OCH DISTRIBUTÖRERNA SOM KAN UPPSTÅ GENOM DENNA BEGRÄNSADE GARANTI OCH/ELLER FÖRSÄLJNING.

## 有限责任保证书

EIZO Corporation(以下简称 "**EIZO**")和 EIZO 授权的经销商(以下简称 " **经销商** "),接受并依照本有限责任保证书(以 下简称 " **保证书** ")之条款,向从 EIZO 和经销商购买本文中所规定产品(以下简称 " **产品** ")的原买方(以下称 " **原买方** ") ,同位 就是作为(如然,形成与基本的经济形成的(文化*和说出,*配入价值),<br>据供保证 :在保证期内(规定如下),如果原买方发现 (i) 按本产品所附使用说明书(以下简称 " **用户手册** ")所述方式正常 使用本产品过程中,本产品出现故障或损坏 ;或 ( ⅱ ) 按用户手册所述方式正常使用本产品的过程中,本产品的液晶显示 屏 (LCD) 及亮度未能达到下述的指定亮度时。EIZO 和经销商根据其独自的判断免费修理或更换该产品。

本保证期限定为使用时间在 3 万小时以下的条件下自购买本产品之日起的五 (5) 年 (以下简称 " **保证期限** "), 亮度 的保证期限定为本产品的使用时间在 10000 小时以下 ( 含 10000 小时 )( 亮度为 400cd/m²,色温为开氏温度 7500) 或 20000 小时以下 ( 含 20000 小时 )( 亮度为 300cd/m<sup>2</sup>, 色温为开氏温度 6500) 的条件下自购买本产品之日起五 (5) 年。 EIZO 和经销商将不向原买方或任何第三方承担本保证书所规定之外的与本产品有关任何责任或义务。

本产品的任何部件停产七 (7) 年后, EIZO 和经销商将不再保留或保管任何这类部件。维修显示器时, EIZO 与经销商将使 用符合我方质量控制标准的替换零件。

本保证书仅对于设有经销商的国家或地区有效。本保证书并不限定原买方的任何法律权利。

无论本保证书的任何其他条款如何规定,对于任何下列情况之一,EIZO 和经销商将不承担本保证书规定责任 :

- (a) 由于运输损害、改装、改动、滥用、误用、意外事故、错误安装、灾害、维护不善和 / 或由除 EIZO 和经销商以外的 第三方进行不适当的修理造成本产品的任何故障。
- (b) 由于可能发生的技术变更和 / 或调整造成本产品的任何不兼容性。
- (c) 由于诸如液晶显示屏(LCD)和 / 或背灯等消耗品部件的老化造成的任何显示性能低劣(如色彩变化、色彩均一性变化、 如烧伤像素等像素缺陷)。
- (d) 由于在比用户手册所推荐亮度更高的亮度下使用对本产品所造成的任何老化。
- (e) 因外部设备造成本产品的任何故障。
- (f) 因本产品的原序号被改变或消除造成本产品的任何故障。
- (g) 本产品的任何正常老化,尤其是消耗品、附件和 / 或附加装置(如按钮、旋转部件、电缆、用户手册等)、以及
- (h) 本产品表面包括液晶显示屏(LCD)表面的任何变形、变色和 / 翘曲。

为了获得本保证书规定的服务,原买方必须使用原包装或其他具有同等保护程度的适当包装将本产品运送到当地的经销商, 并且预付运费,承担运输中的损坏和 / 或损失的风险。要求提供本保证书规定的服务时,原买方必须提交购买本产品和标 明此购买日期的证明。

按本保证书规定进行了更换和 / 或修理的任何产品的保证期限,将在原保证期限结束时终止。

在返回给 EIZO 和经销商进行修理后,任何产品的任何媒体或任何部件中储存的数据或其他信息发生任何损坏或损失,对 此 EIZO 和经销商将不承担责任。

对于本产品及其质量、性能、可销售性以及对于特殊用途的适合性,EIZO 和经销商不提供其他任何明示或暗示的保证。因 使用本产品或无法使用本产品或因与本产品有任何关系(无论是否根据合同)而造成 : 任何附带的、间接的、特殊的、随 之发生的或其他的损害(包括但不仅限于:利润损失、业务中断、业务信息丢失或其他任何金钱损失)以及侵权行为、过失、 严格赔偿责任或其他责任,即使已经向 EIZO 和经销商提出了发生这些损害的可能性,对此 EIZO 和经销商概不承担责任。 本免责条款还包括因第三方向原买方提出索赔而可能发生的任何责任。 本条款的本质是限定由于本有限责任保证书和 / 或 销售本产品所发生的 EIZO 和经销商的潜在责任。

#### 关于电子信息产品污染控制标识

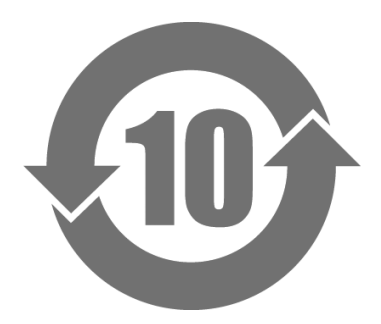

本标识根据「电子信息产品污染控制管理办法」,适用于在中华人民共和国销售的电子信息产品。标识中央的 数字为环保使用期限的年数。只要您遵守该产品相关的安全及使用注意事项,在自制造日起算的年限内,不会 产生对环境污染或人体及财产的影响。上述标识粘贴在机器背面。

#### • 有毒有害物质或元素的名称及含量

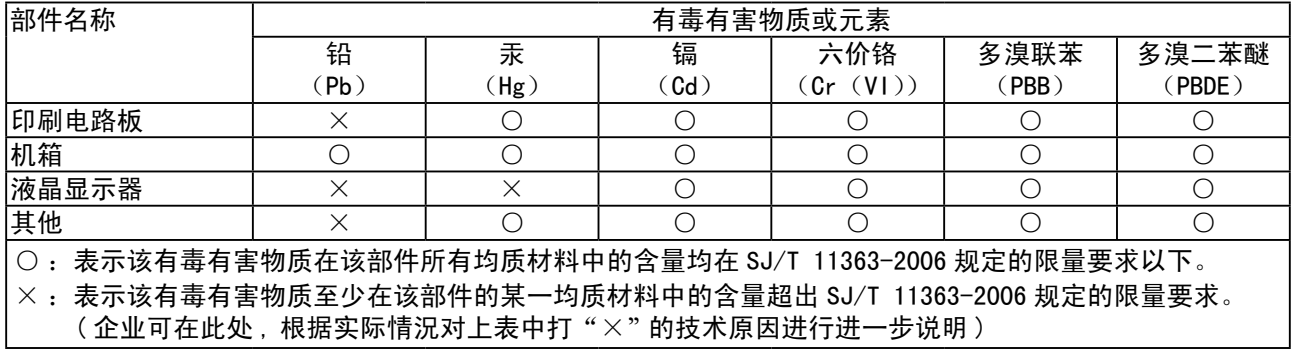

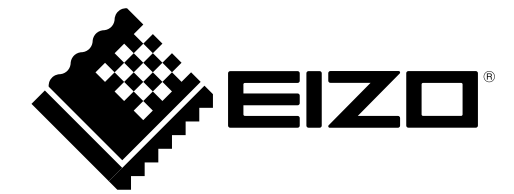